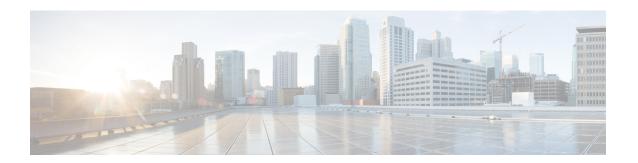

## **EVPN** Features

This chapter describes how to configure Layer 2 Ethernet VPN (EVPN) features on the router.

- EVPN Overview, on page 1
- EVPN Concepts, on page 4
- EVPN Operation, on page 5
- EVPN Route Types, on page 6
- Configure EVPN L2 Bridging Service, on page 7
- Configure EVPN MAC Address Limit, on page 8
- EVPN Software MAC Learning, on page 11
- EVPN Out of Service, on page 19
- CFM Support for EVPN, on page 22
- EVPN Multiple Services per Ethernet Segment, on page 23
- EVPN MPLS Seamless Integration with VPLS, on page 29
- Configure EVPN on the Existing VPLS Network, on page 30
- EVI Configuration Under L2VPN Bridge-Domain, on page 32
- Verify EVPN Configuration, on page 33
- EVPN Core Isolation Protection, on page 37
- EVPN Routing Policy, on page 39
- CFM on EVPN ELAN, on page 54
- EVPN Access-Driven DF Election, on page 57

## **EVPN** Overview

Ethernet VPN (EVPN) is a solution that provides Ethernet multipoint services over MPLS networks. EVPN operates in contrast to the existing Virtual Private LAN Service (VPLS) by enabling control-plane based MAC learning in the core. In EVPN, PEs participating in the EVPN instances learn customer MAC routes in control-plane using MP-BGP protocol. Control-plane MAC learning brings a number of benefits that allow EVPN to address the VPLS shortcomings, including support for multihoming with per-flow load balancing.

EVPN provides the solution for network operators for the following emerging needs in their network:

- Data center interconnect operation (DCI)
- Cloud and services virtualization
- Remove protocols and network simplification

- Integration of L2 and L3 services over the same VPN
- · Flexible service and workload placement
- Multi-tenancy with L2 and L3 VPN
- · Optimal forwarding and workload mobility
- Fast convergence
- · Efficient bandwidth utilization

## **EVPN Benefits**

The EVPN provides the following benefits:

- Integrated Services: Integrated L2 and L3 VPN services, L3 VPN-like principles and operational experience
  for scalability and control, all-active multihoming and PE load-balancing using ECMP, and enables load
  balancing of traffic to and from CEs that are multihomed to multiple PEs.
- Network Efficiency: Eliminates flood and learn mechanism, fast-reroute, resiliency, and faster reconvergence when the link to dual-homed server fails, optimized Broadcast, Unknown-unicast, Multicast (BUM) traffic delivery.
- Service Flexibility: MPLS data plane encapsulation, support existing and new services types (E-LAN, E-Line), peer PE auto-discovery, and redundancy group auto-sensing.

#### **EVPN Modes**

The following EVPN modes are supported:

- Single-homing Enables you to connect a customer edge (CE) device to one provider edge (PE) device.
- Multihoming Enables you to connect a customer edge (CE) device to more than one provider edge (PE) device. Multihoming ensures redundant connectivity. The redundant PE device ensures that there is no traffic disruption when there is a network failure. Following are the types of multihoming:
  - Single-Active In single-active mode only a single PE among a group of PEs attached to the particular Ethernet-Segment is allowed to forward traffic to and from that Ethernet Segment.
  - All-Active In all-active mode all the PEs attached to the particular Ethernet-Segment is allowed to forward traffic to and from that Ethernet Segment.

## **EVPN Timers**

The following table shows various EVPN timers:

Table 1: EVPN Timers

| Timer           | Range            |                                                            | Default<br>Value | Trigger                                         | Applicability                                 | Action                                                                                                    | Sequence |
|-----------------|------------------|------------------------------------------------------------|------------------|-------------------------------------------------|-----------------------------------------------|----------------------------------------------------------------------------------------------------|----------|
| startup-cost-in | 30-86400         | 0                                                          | disabled         | node<br>recovered*                              | Single-Homed,<br>All-Active,<br>Single-Active | Postpone EVPN startup procedure and Hold AC link(s) down to prevent CE to PE forwarding. Startup-cost-in timer allows PE to set core protocols first.                                  | 1        |
| recovery        | 20-3600s<br>Note | Starting from Release 6.6.3 onwards, the range is 0-3600s. | 30s              | node<br>recovered,<br>interface<br>recovered ** | Single-Homed***,<br>Single-Active             | Postpone EVPN Startup procedure. Recovery timer allows PE to set access protocols (STP) before reachability towards EVPN core is advertised.                                           | 2        |
| peering         | 0-3600s          |                                                            | 3s               | node<br>recovered,<br>interface<br>recovered    | All-Active,<br>Single-Active                  | Starts after sending EVPN RT4 to postpone rest of EVPN startup procedure. Peering timer allows remote PE (multihoming AC with same ESI) to process RT4 before DF election will happen. | 3        |

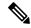

Note

- The timers are available in EVPN global configuration mode and in EVPN interface sub-configuration mode.
- Startup-cost-in is available in EVPN global configuration mode only.
- Timers are triggered in sequence (if applicable).
- Cost-out in EVPN global configuration mode brings down AC link(s) to prepare node for reload or software upgrade.

# **EVPN** Concepts

To implement EVPN features, you need to understand the following concepts:

- Ethernet Segment (ES): An Ethernet segment is a set of Ethernet links that connects a multihomed device. If a multi-homed device or network is connected to two or more PEs through a set of Ethernet links, then that set of links is referred to as an Ethernet segment. The Ethernet segment route is also referred to as Route Type 4. This route is used for designated forwarder (DF) election for BUM traffic.
- Ethernet Segment Identifier (ESI): Ethernet segments are assigned a unique non-zero identifier, which
  is called an Ethernet Segment Identifier (ESI). ESI represents each Ethernet segment uniquely across the
  network.
- EVI: The EVPN instance (EVI) is represented by the virtual network identifier (VNI). An EVI represents a VPN on a PE router. It serves the same role of an IP VPN Routing and Forwarding (VRF), and EVIs are assigned import/export Route Targets (RTs). Depending on the service multiplexing behaviors at the User to Network Interface (UNI), all traffic on a port (all-to-one bundling), or traffic on a VLAN (one-to-one mapping), or traffic on a list/range of VLANs (selective bundling) can be mapped to a Bridge Domain (BD). This BD is then associated to an EVI for forwarding towards the MPLS core.
- EAD/ES: Ethernet Auto Discovery Route per ES is also referred to as Route Type 1. This route is used to converge the traffic faster during access failure scenarios. This route has Ethernet Tag of 0xFFFFFFFF.
- EAD/EVI: Ethernet Auto Discovery Route per EVI is also referred to as Route Type 1. This route is used for aliasing and load balancing when the traffic only hashes to one of the switches. This route cannot have Ethernet tag value of 0xFFFFFF to differentiate it from the EAD/ES route.
- Aliasing: It is used for load balancing the traffic to all the connected switches for a given Ethernet segment
  using the Route Type 1 EAD/EVI route. This is done irrespective of the switch where the hosts are
  actually learned.
- Mass Withdrawal: It is used for fast convergence during the access failure scenarios using the Route Type 1 EAD/ES route.

<sup>\*</sup> indicates all required software components are loaded.

<sup>\*</sup> indicates link status is up.

<sup>\*\*\*</sup> you can change the recovery timer on Single-Homed AC if you do not expect any STP protocol convergence on connected CE.

• DF Election: It is used to prevent forwarding of the loops. Only a single router is allowed to decapsulate and forward the traffic for a given Ethernet Segment.

# **EVPN Operation**

At startup, PEs exchange EVPN routes in order to advertise the following:

- **VPN membership**: The PE discovers all remote PE members of a given EVI. In the case of a multicast ingress replication model, this information is used to build the PEs flood list associated with an EVI. BUM labels and unicast labels are exchanged when MAC addresses are learned.
- Ethernet segment reachability: In multihoming scenarios, the PE auto-discovers remote PE and their corresponding redundancy mode (all-active or single-active). In case of segment failures, PEs withdraw the routes used at this stage in order to trigger fast convergence by signaling a MAC mass withdrawal on remote PEs.
- **Redundancy Group membership**: PEs connected to the same Ethernet segment (multihoming) automatically discover each other and elect a Designated Forwarder (DF) that is responsible for forwarding Broadcast, Unknown unicast and Multicast (BUM) traffic for a given EVI.

Figure 1: EVPN Operation

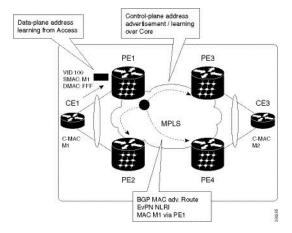

EVPN can operate in single-homing or dual-homing mode. Consider single-homing scenario, when EVPN is enabled on PE, Route Type 3 is advertised where each PE discovers all other member PEs for a given EVPN instance. When an unknown unicast (or BUM) MAC is received on the PE, it is advertised as EVPN Route Type 2 to other PEs. MAC routes are advertised to the other PEs using EVPN Route Type 2. In multihoming scenarios, Route Types 1, 3, and 4 are advertised to discover other PEs and their redundancy modes (single-active or all-active). Use of Route Type 1 is to auto-discover other PE which hosts the same CE. The other use of this route type is to fast route unicast traffic away from a broken link between CE and PE. Route Type 4 is used for electing designated forwarder. For instance, consider the topology when customer traffic arrives at the PE, EVPN MAC advertisement routes distribute reachability information over the core for each customer MAC address learned on local Ethernet segments. Each EVPN MAC route announces the customer MAC address and the Ethernet segment associated with the port where the MAC was learned from and its associated MPLS label. This EVPN MPLS label is used later by remote PEs when sending traffic destined to the advertised MAC address.

## **Behavior Change due to ESI Label Assignment**

To adhere to RFC 7432 recommendations, the encoding or decoding of MPLS label is modified for extended community. Earlier, the lower 20 bits of extended community were used to encode the split-horizon group (SHG) label. Now, the SHG label encoding uses from higher 20 bits of extended community.

According to this change, routers in same ethernet-segment running old and new software release versions decodes extended community differently. This change causes inconsistent SHG labels on peering EVPN PE routers. Almost always, the router drops BUM packets with incorrect SHG label. However, in certain conditions, it may cause remote PE to accept such packets and forward to CE potentially causing a loop. One such instance is when label incorrectly read as NULL.

To overcome this problem, Cisco recommends you to:

- Minimize the time both PEs are running different software release versions.
- Before upgrading to a new release, isolate the upgraded node and shutdown the corresponding AC bundle.
- After upgrading both the PEs to the same release, you can bring both into service.

Similar recommendations are applicable to peering PEs with different vendors with SHG label assignment that does not adhere to RFC 7432.

# **EVPN** Route Types

The EVPN network layer reachability information (NLRI) provides different route types.

**Table 2: EVPN Route Types** 

| Route Type | Name                                      | Usage                                                                  |
|------------|-------------------------------------------|------------------------------------------------------------------------|
| 1          | Ethernet Auto-Discovery (AD)<br>Route     | Few routes are sent per ES, carries the list of EVIs that belong to ES |
| 2          | MAC/IP Advertisement Route                | Advertise MAC, address reachability, advertise IP/MAC binding          |
| 3          | Inclusive Multicast Ethernet Tag<br>Route | Multicast Tunnel End point discovery                                   |
| 4          | Ethernet Segment Route                    | Redundancy group discovery, DF election                                |
| 5          | IP Prefix Route                           | Advertise IP prefixes.                                                 |

## Route Type 1: Ethernet Auto-Discovery (AD) Route

The Ethernet Auto-Discovery (AD) routes are advertised on per EVI and per ESI basis. These routes are sent per ES. They carry the list of EVIs that belong to the ES. The ESI field is set to zero when a CE is single-homed. This route type is used for mass withdrawal of MAC addresses and aliasing for load balancing.

## **Route Type 2: MAC/IP Advertisement Route**

These routes are per-VLAN routes, so only PEs that are part of a VNI require these routes. The host's IP and MAC addresses are advertised to the peers within NRLI. The control plane learning of MAC addresses reduces unknown unicast flooding.

## **Route Type 3: Inclusive Multicast Ethernet Tag Route**

This route establishes the connection for broadcast, unknown unicast, and multicast (BUM) traffic from a source PE to a remote PE. This route is advertised on per VLAN and per ESI basis.

## **Route Type 4: Ethernet Segment Route**

Ethernet segment routes enable to connect a CE device to two or PE devices. ES route enables the discovery of connected PE devices that are connected to the same Ethernet segment.

## **Route Type 5: IP Prefix Route**

The IP prefixes are advertised independently of the MAC-advertised routes. With EVPN IRB, host route /32 is advertised using RT-2 and subnet /24 is advertised using RT-5.

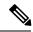

Note

With EVPN IRB, host route /32 are advertised using RT-2 and subnet /24 are advertised using RT-5.

# **Configure EVPN L2 Bridging Service**

Perform the following steps to configure EVPN L2 bridging service.

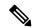

Note

Always ensure to change the label mode from per-prefix to per-VRF label mode. Since L2FIB and VPNv4 route (labels) shares the same resource, BVI ping fails when you exhaust the resources.

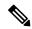

Note

A device can contain up to 128K MAC address entries. A bridge domain on a device can contain up to 64K MAC address entries.

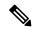

Note

Flooding disable isn't supported on EVPN bridge domains.

```
/* Configure address family session in BGP */
RP/0/RSP0/CPU0:router# configure
RP/0/RSP0/CPU0:router#(config)# router bgp 200
RP/0/RSP0/CPU0:router#(config-bgp)# bgp router-id 209.165.200.227
RP/0/RSP0/CPU0:router#(config-bgp)# address-family 12vpn evpn
RP/0/RSP0/CPU0:router#(config-bgp)# neighbor 10.10.10.10
RP/0/RSP0/CPU0:router#(config-bgp-nbr)# remote-as 200
RP/0/RSP0/CPU0:router#(config-bgp-nbr)# description MPLSFACING-PEER
```

```
RP/0/RSP0/CPU0:router#(config-bgp-nbr)# update-source Loopback 0
RP/0/RSP0/CPU0:router#(config-bgp-nbr)# address-family l2vpn evpn
/* Configure EVI and define the corresponding BGP route targets */
Router# configure
Router(config)# evpn
Router(config-evpn)# evi 6005
Router(config-evpn-evi) # bgp
Router(config-evpn-evi-bgp) # rd 200:50
Router(config-evpn-evi-bgp)# route-target import 100:6005
Router(config-evpn-evi-bgp)# route-target export 100:6005
Router(config-evpn-evi-bgp)# exit
Router(config-evpn-evi)# advertise-mac
/* Configure a bridge domain */
Router# configure
Router(config) # 12vpn
Router(config-12vpn) # bridge group 1
Router(config-l2vpn-bg) # bridge-domain 1-1
Router(config-l2vpn-bg-bd) # interface GigabitEthernet 0/0/0/1.1
Router(config-12vpn-bg-bd-ac)# evi 6005
Router(config-12vpn-bg-bd-ac-evi) # commit
Router(config-12vpnbg-bd-ac-evi)# exit
```

## **Running Configuration**

```
router bgp 200 bgp
router-id 209.165.200.227
 address-family 12vpn evpn
neighbor 10.10.10.10
 remote-as 200 description MPLS-FACING-PEER
 updatesource Loopback0
 addressfamily 12vpn evpn
configure
evpn
evi 6005
 bqp
   rd 200:50
   route-target import 100:6005
   route-target export 100:6005
  advertise-mac
configure
12vpn
bridge group 1
 bridge-domain 1-1
   interface GigabitEthernet 0/0/0/1.1
    evi 6005
!
```

# **Configure EVPN MAC Address Limit**

To configure EVPN MAC address limit, the following restrictions are applicable:

- Remote MAC addresses are programmed in the hardware irrespective of whether the MAC address limit is configured or not.
- MAC address limit can be modified correctly only when the device is not actively learning any MAC addresses. This is an expected behavior.
- When the MAC learning is enabled, you can configure the MAC address limit up to a maximum of six. However, when the MAC learning is disabled, you can configure the MAC address limit up to a maximum of five.
- The **clear l2vpn mac address table** command is not supported. The MAC address table is cleared when **shut** or **no shutdown** is performed on an attachment circuit interface or sub interface, or when the MAC aging timer expires.
- You can configure both MAC limit Action and MAC notification. However, the configuration does not take into effect as the functionality is not supported.

## **Configuration Example**

Perform this task to configure EVPN MAC address limit.

This table lists the MAC address limit parameters and values that are configured:

| Parameter           | Value |
|---------------------|-------|
| MAC address limit   | 50    |
| MAC limit threshold | 80%   |

```
Router# configure
Router(config)# 12vpn
Router(config-12vpn)# bridge group EVPN-BG-SH
Router(config-12vpn-bg)# bridge-domain EVPN_2701
Router(config-12vpn-bg-bd)# mac
Router(config-12vpn-bg-bd-mac)# limit
Router(config-12vpn-bg-bd-mac-limit)# maximum 50
Router(config-12vpn-bg-bd-mac-limit)# exit
Router(config-12vpn-bg-bd)# exit
Router(config-12vpn-bg)# exit
Router(config-12vpn-bg)# exit
Router(config-12vpn)# mac limit threshold 80
Router(config-12vpn)# commit
```

#### **Running Configuration**

```
12vpn
bridge group EVPN-BG-SH
bridge-domain EVPN_2701
mac
limit
maximum 50
!
!
mac limit threshold 80
commit
```

#### Verification

Verify the EVPN MAC address limit parameters are set as described in above table:

```
Router# show 12vpn bridge-domain bd-name EVPN 2701 detail
Legend: pp = Partially Programmed.
Bridge group: EVPN-BG-SH, bridge-domain: EVPN_2701, id: 25, state: up, ShgId: 0, MSTi: 0
  Coupled state: disabled
  VINE state: EVPN Native
 MAC learning: enabled
  MAC withdraw: enabled
   MAC withdraw for Access PW: enabled
   MAC withdraw sent on: bridge port up
   MAC withdraw relaying (access to access): disabled
  Flooding:
   Broadcast & Multicast: enabled
   Unknown unicast: enabled
  MAC aging time: 300 s, Type: inactivity
  MAC limit: 50, Action: none, Notification: syslog
  MAC limit reached: no, threshold: 80%
  MAC port down flush: enabled
  MAC Secure: disabled, Logging: disabled
  Split Horizon Group: none
  Dynamic ARP Inspection: disabled, Logging: disabled
  IP Source Guard: disabled, Logging: disabled
  DHCPv4 Snooping: disabled
  DHCPv4 Snooping profile: none
  IGMP Snooping: disabled
  IGMP Snooping profile: none
  MLD Snooping profile: none
  Storm Control: disabled
  Bridge MTU: 1500
 MIB cvplsConfigIndex: 26
  Filter MAC addresses:
  P2MP PW: disabled
  Create time: 21/04/2019 16:28:05 (2d23h ago)
  No status change since creation
  ACs: 1 (1 up), VFIs: 0, PWs: 0 (0 up), PBBs: 0 (0 up), VNIs: 0 (0 up)
  List of EVPNs:
   EVPN, state: up
      evi: 6101
      XC ID 0x8000040c
     Statistics:
       packets: received 0 (unicast 0), sent 0
      bytes: received 0 (unicast 0), sent 0
      MAC move: 0
  List of ACs:
    AC: Bundle-Ether101.2701, state is up, active in RG-ID 101
      Type VLAN; Num Ranges: 1
      Rewrite Tags: [1000, 2000]
      VLAN ranges: [2701, 2701]
      MTU 9112; XC ID 0xa000060b; interworking none; MSTi 6
      MAC learning: enabled
      Flooding:
        Broadcast & Multicast: enabled
        Unknown unicast: enabled
      MAC aging time: 300 s, Type: inactivity
     MAC limit: 50, Action: none, Notification: syslog
      MAC limit reached: no, threshold: 80%
      MAC port down flush: enabled
      MAC Secure: disabled, Logging: disabled
      Split Horizon Group: none
      Dynamic ARP Inspection: disabled, Logging: disabled
```

```
IP Source Guard: disabled, Logging: disabled
   DHCPv4 Snooping: disabled
   DHCPv4 Snooping profile: none
   IGMP Snooping: disabled
   IGMP Snooping profile: none
   MLD Snooping profile: none
   Storm Control:
     Broadcast: enabled(160000 pps)
     Multicast: enabled(160000 pps)
     Unknown unicast: enabled(160000 pps)
   Static MAC addresses:
   Statistics:
     packets: received 0 (multicast 0, broadcast 0, unknown unicast 0, unicast 0), sent
     bytes: received 0 (multicast 0, broadcast 0, unknown unicast 0, unicast 0), sent 0
     MAC move: 0
   Storm control drop counters:
      packets: broadcast 0, multicast 0, unknown unicast 0
     bytes: broadcast 0, multicast 0, unknown unicast 0
    Dynamic ARP inspection drop counters:
     packets: 0, bytes: 0
    IP source guard drop counters:
     packets: 0, bytes: 0
List of Access PWs:
List of VFIs:
List of Access VFIs:
```

# **EVPN Software MAC Learning**

The MAC addresses learned on one device needs to be learned or distributed on the other devices in a VLAN. EVPN Software MAC Learning feature enables the distribution of the MAC addresses learned on one device to the other devices connected to a network. The MAC addresses are learnt from the remote devices using BGP.

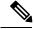

Note

A device can contain up to 128K MAC address entries. A bridge domain on a device can contain up to 64K MAC address entries.

#### Figure 2: EVPN Software MAC Learning

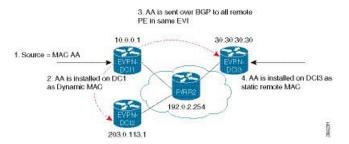

The above figure illustrates the process of software MAC learning. The following are the steps involved in the process:

- **1.** Traffic comes in on one port in the bridge domain.
- 2. The source MAC address (AA) is learnt on the PE and is stored as a dynamic MAC entry.

- **3.** The MAC address (AA) is converted into a type-2 BGP route and is sent over BGP to all the remote PEs in the same EVI.
- **4.** The MAC address (AA) is updated on the PE as a remote MAC address.

## Configure EVPN Software MAC Learning

The following section describes how you can configure EVPN Software MAC Learning:

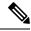

Note

On EVPN bridge domain, the Cisco NCS 5500 router does not support control word and does not enable control word by default.

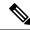

Note

The router does not support flow-aware transport (FAT) pseudowire.

```
/* Configure bridge domain. */
RP/0/RSP0/CPU0:router(config)# 12vpn
RP/0/RSP0/CPU0:router(config-12vpn) # bridge group EVPN_SH
RP/0/RSP0/CPU0:router(config-l2vpn-bg) # bridge-domain EVPN_2001
RP/0/RSP0/CPU0:router(config-12vpn-bg-bd)# interface TenGigE0/4/0/10.2001
RP/0/RSP0/CPU0:router(config-12vpn-bg-bd-ac)# exit
RP/0/RSP0/CPU0:router(config-12vpn-bg-bd)# interface BundleEther 20.2001
RP/0/RSP0/CPU0:router(config-l2vpn-bg-bd-ac)# storm-control broadcast pps 10000 ← Enabling
 storm-control is optional
RP/0/RSP0/CPU0:router(config-12vpn-bg-bd-ac)# exit
RP/0/RSP0/CPU0:router(config-12vpn-bg-bd)# evi 2001
RP/0/RSP0/CPU0:router(config-12vpn-bg-bd-evi)# commit
/* Configure address family session in BGP. */
RP/0/RSP0/CPU0:router# configure
RP/0/RSP0/CPU0:router(config)# router bgp 200
RP/0/RSP0/CPU0:router(config-bgp) # bgp router-id 209.165.200.227
RP/0/RSP0/CPU0:router(config-bgp)# address-family 12vpn evpn
RP/0/RSP0/CPU0:router(config-bgp) # neighbor 10.10.10.10
RP/0/RSP0/CPU0:router(config-bgp-nbr)# remote-as 200
RP/0/RSP0/CPU0:router(config-bqp-nbr)# description MPLSFACINGPEER
RP/0/RSP0/CPU0:router(config-bgp-nbr)# update-source Loopback 0
RP/0/RSP0/CPU0:router(config-bgp-nbr)# address-family 12vpn evpn
```

## Supported Modes for EVPN Software MAC Learning

The following are the modes in which EVPN Software MAC Learning is supported:

- Single Home Device (SHD) or Single Home Network (SHN)
- Dual Home Device (DHD)—All Active Load Balancing

## **Single Home Device or Single Home Network Mode**

The following section describes how you can configure EVPN Software MAC Learning feature in single home device or single home network (SHD/SHN) mode:

Figure 3: Single Home Device or Single Home Network Mode

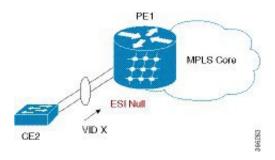

In the above figure, the PE (PE1) is attached to Ethernet Segment using bundle or physical interfaces. Null Ethernet Segment Identifier (ESI) is used for SHD/SHN.

## Configure EVPN in Single Home Device or Single Home Network Mode

This section describes how you can configure EVPN Software MAC Learning feature in single home device or single home network mode.

```
/* Configure bridge domain. */
RP/0/RSP0/CPU0:router(config) # 12vpn
RP/0/RSP0/CPU0:router(config-12vpn) # bridge group EVPN ALL ACTIVE
RP/0/RSP0/CPU0:router(config-l2vpn-bg) # bridge-domain EVPN_2001
RP/0/RSP0/CPU0:router(config-l2vpn-bg-bd)# interface Bundle-Ether1.2001
RP/0/RSP0/CPU0:router(config-12vpn-bg-bd) # evi 2001
/* Configure advertisement of MAC routes. */
RP/0/RSP0/CPU0:router(config)# evpn
RP/0/RSP0/CPU0:router(config-evpn)# evi 2001
RP/0/RSP0/CPU0:router(config-evpn-evi)# advertise-mac
/* Configure address family session in BGP. */
RP/0/RSP0/CPU0:router# configure
RP/0/RSP0/CPU0:router#(config)# router bgp 200
RP/0/RSP0/CPU0:router#(config-bgp)# bgp router-id 09.165.200.227
RP/0/RSP0/CPU0:router#(config-bgp)# address-family 12vpn evpn
RP/0/RSP0/CPU0:router#(config-bgp)# neighbor 10.10.10.10
RP/0/RSP0/CPU0:router#(config-bgp-nbr)# remote-as 200
RP/0/RSP0/CPU0:router#(config-bgp-nbr)# description MPLSFACING-PEER
RP/0/RSP0/CPU0:router#(config-bgp-nbr)# update-source Loopback 0
RP/0/RSP0/CPU0:router#(config-bgp-nbr)# address-family 12vpn evpn
```

#### **Running Configuration**

```
12vpn
bridge group EVPN_ALL_ACTIVE
bridge-domain EVPN_2001
interface BundleEther1.2001
evi 2001
```

```
!
evpn
evi 2001
  advertise-mac
!
router bgp 200 bgp
router-id 40.40.40.40
address-family 12vpn evpn
neighbor 10.10.10.10
remote-as 200 description MPLS-FACING-PEER
updatesource Loopback0
addressfamily 12vpn evpn
```

#### Verification

Verify EVPN in single home devices.

```
RP/0/RSP0/CPU0:router# show evpn ethernet-segment interface Te0/4/0/10 detail

Ethernet Segment Id Interface Nexthops
------
N/A Te0/4/0/10 20.20.20.20
......

Topology:
Operational: SH
Configured: Single-active (AApS) (default)
```

## **Dual Home Device—All-Active Load Balancing Mode**

The following section describes how you can configure EVPN Software MAC Learning feature in dual home device (DHD) in all-active load balancing mode:

Figure 4: Dual Home Device —All-Active Load Balancing Mode

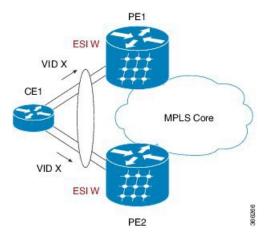

All-active load-balancing is known as Active/Active per Flow (AApF). In the above figure, identical Ethernet Segment Identifier is used on both EVPN PEs. PEs are attached to Ethernet Segment using bundle interfaces. In the CE, single bundles are configured towards two EVPN PEs. In this mode, the MAC address that is learnt is stored on both PE1 and PE2. Both PE1 and PE2 can forward the traffic within the same EVI.

## Configure EVPN Software MAC Learning in Dual Home Device—All-Active Mode

This section describes how you can configure EVPN Software MAC Learning feature in dual home device—all-active mode:

```
/* Configure bridge domain. */
RP/0/RSP0/CPU0:router(config)# 12vpn
RP/0/RSP0/CPU0:router(config-l2vpn) # bridge group EVPN_ALL_ACTIVE
RP/0/RSP0/CPU0:router(config-l2vpn-bg)# bridge-domain EVPN_2001
RP/0/RSP0/CPU0:router(config-12vpn-bg-bd)# interface Bundle-Ether1.2001
RP/0/RSP0/CPU0:router(config-l2vpn-bg-bd)# evi 2001
/* Configure advertisement of MAC routes. */
RP/0/RSP0/CPU0:router(config)# evpn
RP/0/RSP0/CPU0:router(config-evpn)# evi 2001
RP/0/RSP0/CPU0:router(config-evpn-evi)# advertise-mac
RP/0/RSP0/CPU0:router(config-evpn-evi)# exit
RP/0/RSP0/CPU0:router(config-evpn)# interface bundle-ether1
RP/0/RSP0/CPU0:router(config-evpn-ac)# ethernet-segment
RP/0/RSP0/CPU0:router(config-evpn-ac-es)# identifier type 0 01.11.00.00.00.00.00.00.01
/* Configure address family session in BGP. */
RP/0/RSP0/CPU0:router# configure
RP/0/RSP0/CPU0:router#(config)# router bgp 200
RP/0/RSP0/CPU0:router#(config-bgp)# bgp router-id 209.165.200.227
RP/0/RSP0/CPU0:router#(config-bgp)# address-family 12vpn evpn
RP/0/RSP0/CPU0:router#(config-bgp)# neighbor 10.10.10.10
RP/0/RSP0/CPU0:router#(config-bgp-nbr)# remote-as 200
RP/0/RSP0/CPU0:router#(config-bgp-nbr)# description MPLSFACING-PEER
RP/0/RSP0/CPU0:router#(config-bgp-nbr)# update-source Loopback 0
RP/0/RSP0/CPU0:router#(config-bgp-nbr)# address-family 12vpn evpn
/* Configure Link Aggregation Control Protocol (LACP) bundle. */
RP/0/RSP0/CPU0:router# configure
RP/0/RSP0/CPU0:router(config) # interface Bundle-Ether1.300
RP/0/RSP0/CPU0:router(config-if)# lacp switchover suppress-flaps 300
RP/0/RSP0/CPU0:router(config-if)# exit
/* Configure VLAN Header Rewrite.*/
RP/0/RSP0/CPU0:router# configure
RP/0/RSP0/CPU0:router(confiq) # interface bundle-Ether1.2001 12transport
RP/0/RSP0/CPU0:router(config-if)# encapsulation dot1q 10
RP/0/RSP0/CPU0:router(config-if)# rewrite ingress tag pop 1 symmetric
```

#### **Running Configuration**

```
12vpn
bridge group EVPN_ALL_ACTIVE
bridge-domain EVPN_2001
interface Bundle-Ether1.2001
!
evi 2001
!
```

```
evpn
evi 2001
advertise-mac
interface bundle-ether1
 ethernet-segment
 identifier type 0 01.11.00.00.00.00.00.00.01
 1
router bgp 200
bgp router-id 209.165.200.227
address-family 12vpn evpn
neighbor 10.10.10.10
remote-as 200
description MPLS-FACING-PEER
update-source Loopback0
address-family 12vpn evpn
interface Bundle-Ether1
lacp switchover suppress-flaps 300
load-interval 30
interface bundle-Ether1.2001 12transport
encapsulation dot1aq 2001
rewrite ingress tag pop 1 symmetric
```

#### Verification

Verify EVPN in dual home devices in All-Active mode.

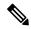

Note

With the EVPN IRB, the supported label mode is per-VRF.

```
RP/0/RSP0/CPU0:router# show evpn ethernet-segment interface bundle-Ether 1 carvin$
Ethernet Seament Id
                          Interface Nexthops
 -----
0100.211b.fce5.df00.0b00 BE11
                                    10.10.10.10
209.165.201.1
Topology:
Operational : MHN
Configured : All-active (AApF) (default)
 Primary Services : Auto-selection
 Secondary Services: Auto-selection
Service Carving Results:
Forwarders: 4003
Elected: 2002
EVI E: 2000, 2002, 36002, 36004, 36006, 36008
Not Elected: 2001
EVI NE: 2001, 36001, 36003, 36005, 36007, 36009
MAC Flushing mode : Invalid
Peering timer : 3 sec [not running]
Recovery timer : 30 sec [not running]
Local SHG label: 34251
```

```
Remote SHG labels : 1 38216 : nexthop 209.165.201.1
```

## **Verify EVPN Software MAC Learning**

Verify the packet drop statistics.

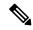

Note

Disable CW configuration if any in EVPN peer nodes, as CW is not supported in EVPN Bridging.

```
RP/0/RSP0/CPU0:router# show 12vpn bridge-domain bd-name EVPN 2001 details
Bridge group: EVPN ALL ACTIVE, bridge-domain: EVPN 2001, id: 1110,
state: up, ShqId: 0, MSTi: 0
List of EVPNs:
EVPN, state: up
 evi: 2001
XC ID 0x80000458
Statistics:
packets: received 28907734874 (unicast 9697466652), sent
bytes: received 5550285095808 (unicast 1861913597184), sent
14799781851396
MAC move: 0
List of ACs:
AC: TenGigE0/4/0/10.2001, state is up
Type VLAN; Num Ranges: 1
Statistics:
packets: received 0 (multicast 0, broadcast 0, unknown
unicast 0, unicast 0), sent 45573594908
bytes: received 0 (multicast 0, broadcast 0, unknown unicast
0, unicast 0), sent 8750130222336
MAC move: 0
```

Verify the EVPN EVI information with the VPN-ID and MAC address filter.

```
RP/0/RSP0/CPU0:router# show evpn evi vpn-id 2001 neighbor
```

## Verify the BGP L2VPN EVPN summary.

```
RP/0/RSP0/CPU0:router# show bgp 12vpn evpn summary
...

Neighbor Spk AS MsgRcvd MsgSent TblVer InQ OutQ Up/Down St/PfxRcd
209.165.200.225 0 200 216739 229871 200781341 0 0 3d00h 348032
209.165.201.30 0 200 6462962 4208831 200781341 10 0 2d22h 35750
```

## Verify the MAC updates to the L2FIB table in a line card.

RP/0/RSP0/CPU0:router# show 12vpn mac mac all location 0/6/cPU0

```
Topo ID Producer Next Hop(s) Mac Address IP Address
----- 0/6/CPU0 Te0/6/0/1.36001 00a3.0001.0001
```

## Verify the MAC updates to the L2FIB table in a route switch processor (RSP).

RP/0/RSP0/CPU0:router# show 12vpn mac mac all location 0/6/cPU0

| Topo ID | Producer | Next Hop(s)   | Mac Address    | IP Address |
|---------|----------|---------------|----------------|------------|
|         |          |               |                |            |
| 1112    | 0/6/CPU0 | 0/6/0/1.36001 | 00a3.0001.0001 |            |

## Verify the summary information for the MAC address.

RP/0/RSP0/CPU0:router# show l2vpn forwarding bridge-domain EVPN\_ALL\_ACTIVE:EVPN\_2001 mac-address location 0/6/CPU0

| • • • • •                  |                          |            |                        |
|----------------------------|--------------------------|------------|------------------------|
| Mac Address Type           | Learned from/Filtered on | LC learned | Resync Age/Last Change |
| Mapped to                  |                          |            |                        |
| 0000.2001.5555 dynamic     | Te0/0/0/2/0.2001         | N/A        | 11 Jan 14:37:22        |
| <b>N/A</b> < local dynamic |                          |            |                        |
| 00bb.2001.0001 dynamic     | Te0/0/0/2/0.2001         | N/A        | 11 Jan 14:37:22        |
| N/A                        |                          |            |                        |
| 0000.2001.1111 EVPN        | BD id: 1110              | N/A        | N/A                    |
| <b>N/A</b> < remote static |                          |            |                        |
| 00a9.2002.0001 EVPN        | BD id: 1110              | N/A        | N/A                    |
| N/A                        |                          |            |                        |

## Verify the EVPN EVI information with the VPN-ID and MAC address filter.

#### RP/0/RSP0/CPU0:router# show evpn evi vpn-id 2001 mac

| EVI          | MAC address                      | IP address | Nexthop                     | Label     |       |             |
|--------------|----------------------------------|------------|-----------------------------|-----------|-------|-------------|
|              |                                  |            |                             |           |       |             |
| 2001<br>2001 | 00a9.2002.0001<br>00a9.2002.0001 |            | 10.10.10.10<br>209.165.201. |           |       | Remote MAC  |
| 2001         | 0000.2001.5555                   | 20.1.5.55  | TenGigE0/0/0                | /2/0.2001 | 34203 | < local MAC |

# RP/0/RSP0/CPU0:router# RP/0/RSP0/CPU0:router# show evpn evi vpn-id 2001 mac 00a9.2002.0001 detail

```
EVI MAC address IP address Nexthop Label
---- 00a9.2002.0001 :: 10.10.10.10 34226

2001 00a9.2002.0001 :: 209.165.201.30 34202
```

Ethernet Tag : 0

Multi-paths Resolved : True <--- aliasing to two remote PE with All-Active load balancing

Static : No

Local Ethernet Segment : N/A

Remote Ethernet Segment: 0100.211b.fce5.df00.0b00

Local Sequence Number : N/A Remote Sequence Number : 0 Local Encapsulation : N/A

```
Remote Encapsulation : MPLS
```

Verify the BGP routes associated with EVPN with bridge-domain filter.

## **EVPN Out of Service**

The EVPN Out of Service feature enables you to control the state of bundle interfaces that are part of an Ethernet segment that have Link Aggregation Control protocol (LACP) configured. This feature enables you to put a node out of service (OOS) without having to manually shutdown all the bundles on their provider edge (PE).

Use the **cost-out** command to bring down all the bundle interfaces belonging to an Ethernet VPN (EVPN) Ethernet segment on a node. The Ethernet A-D Ethernet Segment (ES-EAD) routes are withdrawn before shutting down the bundles. The PE signals to the connected customer edge (CE) device to bring down the corresponding bundle member. This steers away traffic from this PE node without traffic disruption. The traffic that is bound for the Ethernet segment from the CE is directed to the peer PE in a multi-homing environment.

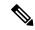

Note

EVPN cost-out is supported only on manually configured ESIs.

In the following topology, the CE is connected to PE1 and PE2. When you configure the **cost-out** command on PE1, all the bundle interfaces on the Ethernet segment are brought down. Also, the corresponding bundle member is brought down on the CE. Hence, the traffic for this Ethernet segment is now sent to PE2 from the CE.

Figure 5: EVPN Out of Service

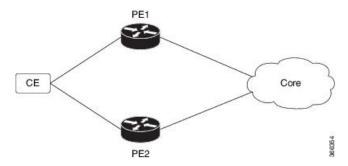

To bring up the node into service, use **no cost-out** command. This brings up all the bundle interfaces belonging to EVPN Ethernet segment on the PE and the corresponding bundle members on the CE.

When the node is in cost-out state, adding a new bundle Ethernet segment brings that bundle down. Similarly, removing the bundle Ethernet segment brings that bundle up.

Use **startup-cost-in** command to bring up the node into service after the specified time on reload. The node will cost-out when EVPN is initialized and remain cost-out until the set time. If you execute **evpn no startup-cost-in** command while timer is running, the timer stops and node is cost-in.

The 'cost-out' configuration always takes precedence over the 'startup-cost-in' timer. So, if you reload with both the configurations, cost-out state is controlled by the 'cost-out' configuration and the timer is not relevant. Similarly, if you reload with the startup timer, and configure 'cost-out' while timer is running, the timer is stopped and OOS state is controlled only by the 'cost-out' configuration.

If you do a proc restart while the startup-cost-in timer is running, the node remains in cost-out state and the timer restarts.

## **Configure EVPN Out of Service**

This section describes how you can configure EVPN Out of Service.

```
/* Configuring node cost-out on a PE */
Router# configure
Router(config)# evpn
Router(config-evpn) # cost-out
Router (config-evpn) commit
/* Bringing up the node into service */
Router# configure
Router(config)# evpn
Router(config-evpn)# no cost-out
Router (config-evpn) commit
/\star Configuring the timer to bring up the node into service after the specified time on
reload */
Router# configure
Router(config) # evpn
Router(config-evpn)# startup-cost-in 6000
Router (config-evpn) commit
```

## **Running Configuration**

```
configure
evpn
  cost-out
!

configure
evpn
  startup-cost-in 6000
```

#### **Verification**

Verify the EVPN Out of Service configuration.

```
/* Verify the node cost-out configuration */
Router# show evpn summary
Fri Apr 7 07:45:22.311 IST
Global Information
_____
Number of EVIs
Number of Local EAD Entries : 0
Number of Remote EAD Entries : 0
Number of Local MAC Routes : 0
Number of Local MAC Routes
                           : 5
        MAC
        MAC-IPv4
                          : 0
        MAC-IPv6
Number of Local ES:Global MAC: 12
Number of Remote MAC Routes : 7
        MAC
        MAC-IPv4
                          : 0
        MAC-IPv6
Number of Local IMCAST Routes : 56
Number of Remote IMCAST Routes: 56
Number of Internal Labels : 5
Number of ES Entries
                           : 9
Number of Neighbor Entries : 1
EVPN Router ID
                          : 192.168.0.1
BGP Router ID
                          : ::
                          : 100
BGP ASN
PBB BSA MAC address
                           : 0207.1fee.be00
Global peering timer
                          : 3 seconds
                     :
Global recovery timer
                                30 seconds
                          : TRUE
EVPN cost-out
     startup-cost-in timer : Not configured
/* Verify the no cost-out configuration */
Router# show evpn summary
Fri Apr 7 07:45:22.311 IST
Global Information
______
Number of EVIs
Number of Local EAD Entries : 0
Number of Remote EAD Entries : 0
Number of Local MAC Routes : 0
Number of Local MAC Routes
                          : 5
        MAC
        MAC-IPv4
        MAC-IPv6
Number of Local ES:Global MAC: 12
Number of Remote MAC Routes : 7
        MAC
        MAC-IPv4
                          : 0
        MAC-IPv6
Number of Local IMCAST Routes : 56
Number of Remote IMCAST Routes: 56
Number of Internal Labels : 5
Number of ES Entries : 9
Number of Neighbor Entries : 1
EVPN Router ID
                          : 192.168.0.1
BGP Router ID
                          : ::
                        : 100
: 0207.1fee.be00
BGP ASN
PBB BSA MAC address
                          : 3 seconds
Global peering timer
```

```
Global recovery timer : EVPN cost-out : FA
                                   30 seconds
                             : FALSE
     startup-cost-in timer : Not configured
/* Verify the startup-cost-in timer configuration */
Router# show evpn summary
Fri Apr 7 07:45:22.311 IST
Global Information
_____
Number of EVIs
Number of Local EAD Entries
Number of Remote EAD Entries : 0
Number of Local MAC Routes : 0
Number of Local MAC Routes : 5
         MAC
         MAC-IPV6
Number of Local ES:Global MAC: 12
Number of Remote MAC Routes : 7
         MAC
         MAC-IPv4
         MAC-IPv6
Number of Local IMCAST Routes: 56
Number of Remote IMCAST Routes: 56
Number of Internal Labels : 5
EVPN Router ID
BGP Router ID
                            : ::
BGP ASN
                           : 100
BGP ASN : 100
PBB BSA MAC address : 0207.1fee.be00
Global peering timer : 3 seconds
Global recovery timer : 30 seconds
EVPN node cost-out : TRUE
       startup-cost-in timer : 6000
```

# **CFM Support for EVPN**

Ethernet Connectivity Fault Management (CFM) is a service-level OAM protocol that provides tools for monitoring and troubleshooting end-to-end Ethernet services per VLAN. This includes proactive connectivity monitoring, fault verification, and fault isolation. CFM can be deployed in an EVPN network. You can monitor the connections between the nodes using CFM in an EVPN network.

## Restrictions

CFM for EVPN is supported with the following restrictions:

- In an active-active multi-homing scenario, when monitoring the connectivity between a multi-homed CE device and the PE devices to which it is connected, CFM can only be used across each individual link between a CE and a PE. Attempts to use CFM on the bundle between CE and PE devices cause sequence number errors and statistical inaccuracies.
- There is a possibility of artefacts in loopback and linktrace results. Either a loopback or linktrace may report multiple results for the same instance, or consecutive instances of a loopback and linktrace between the same two endpoints may produce different results.

For more information about Ethernet Connectivity Fault Management (CFM), refer to the *Configuring Ethernet OAM* chapter in the *Interface and Hardware Component Configuration Guide for Cisco NCS 5500 Series Routers*.

# **EVPN Multiple Services per Ethernet Segment**

EVPN Multiple Services per Ethernet Segment feature allows you to configure multiple services over single Ethernet Segment (ES). Instead of configuring multiple services over multiple ES, you can configure multiple services over a single ES.

You can configure the following services on a single Ethernet Bundle; you can configure one service on each sub-interface.

 Flexible cross-connect (FXC) service. It supports VLAN Unaware, VLAN Aware, and Local Switching modes

For more information, see *Configure Point-to-Point Layer 2 Services* chapter in *L2VPN and Ethernet Services Configuration Guide for Cisco NCS 5500 Series Routers*.

• EVPN-VPWS Xconnect service

For more information, see EVPN Virtual Private Wire Service (VPWS) chapter in L2VPN and Ethernet Services Configuration Guide for Cisco NCS 5500 Series Routers.

• EVPN Integrated Routing and Bridging (IRB)

For more information, see *Configure EVPN IRB* chapter in *L2VPN and Ethernet Services Configuration Guide for Cisco NCS 5500 Series Routers*.

• Native EVPN

For more information see, EVPN Features chapter in L2VPN and Ethernet Services Configuration Guide for Cisco NCS 5500 Series Routers.

All these services are supported only on all-active multihoming scenario.

## Configure EVPN Multiple Services per Ethernet Segment

Consider a customer edge (CE) device connected to two provider edge (PE) devices through Ethernet Bundle interface 22001. Configure multiple services on Bundle Ethernet sub-interfaces.

## **Configuration Example**

Consider Bundle-Ether 22001 ES, and configure multiple services on sub-interface.

```
/* Configure attachment circuits */
Router# configure
Router(config)# interface Bundle-Ether22001.12 l2transport
Router(config-l2vpn-subif)# encapsulation dotlq 1 second-dotlq 12
Router(config-l2vpn-subif)# exit
Router(config-l2vpn)# exit
Router(config)# interface Bundle-Ether22001.13 l2transport
Router(config-l2vpn-subif)# encapsulation dotlq 1 second-dotlq 13
Router(config-l2vpn-subif)# exit
Router(config-l2vpn)# exit
```

```
Router(config) # interface Bundle-Ether22001.14 12transport
Router(config-12vpn-subif)# encapsulation dotlq 1 second-dotlq 14
Router(config-l2vpn-subif)# exit
Router(config-12vpn)# exit
Router(config)# interface Bundle-Ether22001.1 12transport
Router(config-12vpn-subif)# encapsulation dotlq 1 second-dotlq 1
Router(config-l2vpn-subif)# exit
Router(config-12vpn)# exit
Router(config)# interface Bundle-Ether22001.2 12transport
Router(config-l2vpn-subif)# encapsulation dot1q 1 second-dot1q 2
Router(config-12vpn-subif) # exit
Router(config-12vpn)# exit
Router(config)# interface Bundle-Ether22001.3 12transport
Router(config-l2vpn-subif)# encapsulation dot1q 1 second-dot1q 3
Router(config-12vpn-subif)# exit
Router(config-12vpn)# exit
Router(config)# interface Bundle-Ether22001.4 12transport
Router(config-12vpn-subif)# encapsulation dot1q 1 second-dot1q 4
Router(config-l2vpn-subif)# exit
Router(config-12vpn)# exit
/*Configure VLAN Unaware FXC Service */
Router(config) # 12vpn
Router(config-12vpn) # flexible-xconnect-service vlan-unaware fxc mh1
Router(config-12vpn-fxs-vu) # interface Bundle-Ether22001.1
Router(config-12vpn-fxs-vu) # interface Bundle-Ether22001.2
Router(config-l2vpn-fxs-vu)# interface Bundle-Ether22001.3
Router(config-12vpn-fxs-vu) # neighbor evpn evi 21006 target 22016
Router(config-12vpn-fxs-vu)# commit
/* Configure VLAN Aware FXC Service */
Router(config) # 12vpn
Router(config-12vpn) # flexible-xconnect-service vlan-aware evi 24001
Router(config-12vpn-fxs-va)# interface Bundle-Ether22001.12
Router(config-12vpn-fxs-va) # interface Bundle-Ether22001.13
Router(config-12vpn-fxs-va)# interface Bundle-Ether22001.14
Router(config-12vpn-fxs-va)# commit
^{\prime\prime} Configure Local Switching - Local switching is supported only on VLAN-aware FXC ^{\star\prime}
PE1
Router# configure
Router(config) # 12vpn
Router(config-12vpn) # flexible-xconnect-service vlan-aware evi 31400
Router(config-12vpn-fxs-va) # interface Bundle-Ether22001.1400
Router(config-12vpn-fxs-va)# interface Bundle-Ether23001.1400
Router(config-12vpn-fxs-va)# commit
Router(config-12vpn-fxs)# exit
PE2
Router# configure
Router(config) # 12vpn
Router(config-12vpn)# flexible-xconnect-service vlan-aware evi 31401
Router(config-12vpn-fxs-va) # interface Bundle-Ether22001.1401
Router(config-12vpn-fxs-va)# interface Bundle-Ether23001.1401
Router(config-12vpn-fxs-va)# commit
Router(config-12vpn-fxs)# exit
/\star Configure EVPN-VPWS xconnect service and native EVPN with IRB \star/
Router# configure
Router(config) # interface Bundle-Ether22001.11 12transport
Router(config-12vpn-subif) # encapsulation dot1q 1 second-dot1q 11
Router(config-l2vpn-subif) # rewrite ingress tag pop 2 symmetric
Router(config-12vpn-subif) # commit
```

```
Router(config-12vpn-subif) # exit
Router# configure
Router(config) # interface Bundle-Ether22001.21 12transport
Router(config-l2vpn-subif) # encapsulation dot1q 1 second-dot1q 21
Router(config-12vpn-subif)# rewrite ingress tag pop 2 symmetric
Router(config-12vpn-subif) # commit
Router(config-12vpn-subif) # exit
Router# configure
Route (config) # 12vpn
Router(config-12vpn) # xconnect group xg22001
Router(config-12vpn-xc) # p2p evpn-vpws-mclag-22001
Router(config-l2vpn-xc-p2p)# interface Bundle-Ether22001.11
Router(config-12vpn-xc-p2p) # neighbor evpn evi 22101 target 220101 source 220301
Router(config-12vpn-xc-p2p-pw) # commit
Router(config-12vpn-xc-p2p-pw)# exit
Router # configure
Router (config) # 12vpn
Router (config-12vpn) # bridge group native_evpn1
Router (config-12vpn-bg)# bridge-domain bd21
Router (config-12vpn-bg-bd) # interface Bundle-Ether22001.21
Router (config-12vpn-bg-bd-ac) # routed interface BVI21
Router (config-12vpn-bg-bd-bvi)# evi 22021
Router (config-12vpn-bg-bd-bvi)# commit
Router (config-12vpn-bg-bd-bvi)# exit
/* Configure Native EVPN */
Router # configure
Router (config) # evpn
Router (config-evpn) # interface Bundle-Ether22001
Router (config-evpn-ac)# ethernet-segment identifier type 0 ff.ff.ff.ff.ff.ff.ff.ee
Router (config-evpn-ac-es)# bgp route-target 2200.0001.0001
Router (config-evpn-ac-es)# exit
Router (config-evpn) # evi 24001
Router (config-evpn-evi) # bgp
Router (config-evpn-evi-bgp) # route-target import 64:24001
Router (config-evpn-evi-bqp) # route-target export 64:24001
Router (config-evpn-evi-bgp) # exit
Router (config-evpn-evi)# exit
Router (config-evpn) # evi 21006
Router (config-evpn-evi) # bgp
Router (config-evpn-evi-bgp) # route-target route-target 64:10000
Router (config-evpn-evi-bgp) # exit
Router (config-evpn-evi)# exit
Router (config-evpn) # evi 22101
Router (config-evpn-evi) # bgp
Router (config-evpn-evi-bgp) # route-target import 64:22101
Router (config-evpn-evi-bgp) # route-target export 64:22101
Router (config-evpn-evi-bgp) # exit
Router (config-evpn-evi) # exit
Router (config-evpn) # evi 22021
Router (config-evpn-evi) # bgp
Router (config-evpn-evi-bgp) # route-target import 64: 22021
Router (config-evpn-evi-bgp) # route-target export 64: 22021
Router (config-evpn-evi-bgp) # exit
Router (config-evpn-evi) # exit
Router (config-evpn-evi) # advertise-mac
Router (config-evpn-evi) # exit
Router (config-evpn) # evi 22022
Router (config-evpn-evi) # bgp
```

```
Router (config-evpn-evi-bgp)# route-target import 64: 22022
Router (config-evpn-evi-bgp)# route-target export 64: 22022
Router (config-evpn-evi-bgp)# exit
Router (config-evpn-evi)# advertise-mac
Router (config-evpn-evi)# commit
Router (config-evpn-evi)# exit
```

## **Running Configuration**

```
/* Configure attachment circuits */
interface Bundle-Ether22001.12 12transport
encapsulation dot1q 1 second-dot1q 12
interface Bundle-Ether22001.13 12transport
encapsulation dot1q 1 second-dot1q 13
interface Bundle-Ether22001.14 12transport
encapsulation dot1q 1 second-dot1q 14
interface Bundle-Ether22001.1 12transport
encapsulation dot1q 1 second-dot1q 1
interface Bundle-Ether22001.2 12transport
encapsulation dot1q 1 second-dot1q 2
interface Bundle-Ether22001.3 12transport
encapsulation dot1q 1 second-dot1q 3
interface Bundle-Ether22001.4 12transport
encapsulation dot1q 1 second-dot1q 4
/*Configure VLAN Unaware FXC Service */
flexible-xconnect-service vlan-unaware fxc mh1
  interface Bundle-Ether22001.1
  interface Bundle-Ether22001.2
 interface Bundle-Ether22001.3
neighbor evpn evi 21006 target 22016
/*Configure VLAN Aware FXC Service */
12vpn
 flexible-xconnect-service vlan-aware evi 24001
   interface Bundle-Ether22001.12
   interface Bundle-Ether22001.13
   interface Bundle-Ether22001.14
/* Configure Local Switching */
flexible-xconnect-service vlan-aware evi 31400
 interface Bundle-Ether22001.1400
interface Bundle-Ether23001.1400
flexible-xconnect-service vlan-aware evi 31401
interface Bundle-Ether22001.1401
interface Bundle-Ether23001.1401
/* Configure EVPN-VPWS xconnect service and native EVPN with IRB */
interface Bundle-Ether22001.11 12transport
  encapsulation dot1g 1 second-dot1g 11
  rewrite ingress tag pop 2 symmetric
interface Bundle-Ether22001.21 12transport
  encapsulation dot1q 1 second-dot1q 21
```

```
rewrite ingress tag pop 2 symmetric
12vpn
xconnect group xg22001
p2p evpn-vpws-mclag-22001
interface Bundle-Ether22001.11
neighbor evpn evi 22101 target 220101 source 220301
bridge group native_evpn1
  bridge-domain bd21
  interface Bundle-Ether22001.21
   routed interface BVI21
     evi 22021
 !
/* Configure Native EVPN */
Evpn
 interface Bundle-Ether22001
  ethernet-segment identifier type 0 ff.ff.ff.ff.ff.ff.ff.ee
  bgp route-target 2200.0001.0001
  1
  evi 24001
  bgp
   route-target import 64:24001
   route-target export 64:24001
  evi 21006
   bgp
     route-target 64:100006
   evi 22101
    bgp
      route-target import 64:22101
      route-target export 64:22101
  evi 22021
   bgp
     route-target import 64:22021
     route-target export 64:22021
   advertise-mac
  evi 22022
  bgp
   route-target import 64:22022
   route-target export 64:22022
   advertise-mac
```

## **Verification**

Verify if each of the services is configured on the sub-interface.

```
Router# show 12vpn xconnect summary
Number of groups: 6
Number of xconnects: 505 Up: 505 Down: 0 Unresolved: 0 Partially-programmed: 0
AC-PW: 505 AC-AC: 0 PW-PW: 0 Monitor-Session-PW: 0
Number of Admin Down segments: 0
Number of MP2MP xconnects: 0
Up 0 Down 0
Advertised: 0 Non-Advertised: 0
```

```
Router# show 12vpn xconnect-service summary
Number of flexible xconnect services: 74
Up: 74
Router# show 12vpn flexible-xconnect-service name fxc_mh1
Legend: ST = State, UP = Up, DN = Down, AD = Admin Down, UR = Unresolved,
SB = Standby, SR = Standby Ready, (PP) = Partially Programmed
Flexible XConnect Service Segment
Name ST Type Description ST
______
fxc mh1 UP AC: BE22001.1 UP
          AC: BE22001.2
                           UP
         AC: BE22001.3 UP
Router# show 12vpn flexible-xconnect-service evi 24001
Legend: ST = State, UP = Up, DN = Down, AD = Admin Down, UR = Unresolved,
SB = Standby, SR = Standby Ready, (PP) = Partially Programmed
Flexible XConnect Service Segment
       ST Type Description ST
evi:24001 UP AC: BE22001.11 UP
            AC: BE22001.12
            AC: BE22001.13 UP
            AC: BE22001.14 UP
```

# Router# show l2vpn xconnect group xg22001 xc-name evpn-vpws-mclag-22001 Fri Sep 1 17:28:58.259 UTC Legend: ST = State, UP = Up, DN = Down, AD = Admin Down, UR = Unresolved, SB = Standby, SR = Standby Ready, (PP) = Partially Programmed XConnect Segment 1 Segment 2 Group Name ST Description ST Description ST xg22001 evpn-vpws-mclag-22001 UP BE22001.101 UP EVPN 22101, 220101,64.1.1.6 UP

-----

## **Associated Commands**

- evpn
- evi
- ethernet-segment
- advertise-mac
- show evpn ethernet-segment
- show evpn evi
- show evpn summary
- show 12vpn xconnect summary
- show 12vpn flexible-xconnect-service
- show 12vpn xconnect group

# **EVPN MPLS Seamless Integration with VPLS**

Seamless integration of EVPN MPLS with VPLS enables the co-existence of PE nodes running EVPN and VPLS for the same VPN instance. VPLS or legacy network can be upgraded to the next generation EVPN network without service disruption. You can introduce EVPN service on all the selected VPLS provider edge (PE) nodes simultaneously. However, to avoid traffic disruption, provision EVPN service on existing VPLS-enabled PEs one by one.

## Migrate VPLS Network to EVPN Network through Seamless Integration

In EVPN network, VPN instances are identified by EVPN instance ID (EVI-ID). Similar to other L2VPN technologies, EVPN instances are also associated with route-targets and route-distinguisher. EVPN uses control plane for learning and propagating MAC unlike traditional VPLS, where MAC is learnt in the data plane (learns using "flood and learn technique"). In EVPN, MAC routes are carried by MP-BGP protocol. In EVPN enabled PEs, PEs import the MAC route along with the label to their respective EVPN forwarding table only if their route targets (RTs) match. An EVPN PE router is capable of performing VPLS and EVPN L2 bridging in the same VPN instance. When both EVPN and BGP-AD PW are configured in a VPN instance, the EVPN PEs advertise the BGP VPLS auto-discovery (AD) route as well as the BGP EVPN Inclusive Multicast route (type-3) for a given VPN Instance. Route type-3 referred to as ingress replication multicast route, is used to send broadcast, unknown unicast, and multicast (BUM) traffic. Other remote PEs import type-3 routes for the same VPN instance only if the sending PE RTs match with their configured RT. Thus, at the end of these route-exchanges, EVPN capable PEs discover all other PEs in the VPN instance and their associated capabilities. The type-3 routes used by PE to send its BUM traffic to other PEs ensure that PEs with the same RTs receive the BUM traffic. EVPN advertises the customer MAC address using type-2 route.

EVPN MPLS Seamless Integration with VPLS allows you to upgrade the VPLS PE routers to EVPN one by one without any network service disruption. Consider the following topology where PE1, PE2, PE3, and PE4 are interconnected in a full-meshed network using VPLS PW.

Enable EVPN on PE3
EVPN routes exchanged between PE1 and PE3
EVPN Notes exchanged between PE1 and PE3
EVPN MPLS path between PE1 to PE3 comes up

Control
Plane

Data Plane

PW

CE1
PE1
PE2
PE4
PE4
PE4
PE4
PE4

Figure 6: EVPN MPLS Seamless Integration with VPLS

The EVPN service can be introduced in the network one PE node at a time. The VPLS to EVPN migration starts on PE1 by enabling EVPN in a VPN instance of VPLS service. As soon as EVPN is enabled, PE1 starts advertising EVPN inclusive multicast route to other PE nodes. Since PE1 does not receive any inclusive multicast routes from other PE nodes, VPLS pseudo wires between PE1 and other PE nodes remain active. PE1 keeps forwarding traffic using VPLS pseudo wires. At the same time, PE1 advertises all MAC address learned from CE1 using EVPN route type-2. In the second step, EVPN is enabled in PE3. PE3 starts advertising inclusive multicast route to other PE nodes. Both PE1 and PE3 discover each other through EVPN routes. As a result, PE1 and PE3 shut down the pseudo wires between them. EVPN service replaces VPLS service between PE1 and PE3. At this stage, PE1 keeps running VPLS service with PE2 and PE4. It starts EVPN

service with PE3 in the same VPN instance. This is called EVPN seamless integration with VPLS. The VPLS to EVPN migration then continues to remaining PE nodes. In the end, all four PE nodes are enabled with EVPN service. VPLS service is completely replaced with EVPN service in the network. All VPLS pseudo wires are shut down.

# **Configure EVPN on the Existing VPLS Network**

Perform the following tasks to configure EVPN on the existing VPLS network.

- Configure L2VPN EVPN address-family
- Configure EVI and corresponding BGP route-targets under EVPN configuration mode
- Configure EVI under a bridge-domain

See EVI Configuration Under L2VPN Bridge-Domain, on page 32 section for how to migrate various VPLS-based network to EVPN.

## **Configure L2 EVPN Address-Family**

Perform this task to enable EVPN address family under both BGP and participating neighbor.

## **Configuration Example**

```
Router# configure
Router(config)#router bgp 65530
Router(config-bgp)#nsr
Router(config-bgp)#bgp graceful-restart
Router(config-bgp)#bgp router-id 200.0.1.1
Router(config-bgp)#address-family 12vpn evpn
Router(config-bgp-af)#exit
Router(config-bgp)#neighbor 200.0.4.1
Router(config-bgp-nbr)#remote-as 65530
Router(config-bgp-nbr)#update-source Loopback0
Router(config-bgp-nbr)#address-family 12vpn evpn
Router(config-bgp-nbr)#address-family 12vpn evpn
Router(config-bgp-nbr-af)#commit
```

#### **Running Configuration**

```
configure
router bgp 65530
nsr
bgp graceful-restart
bgp router-id 200.0.1.1
address-family 12vpn evpn
!
neighbor 200.0.4.1
remote-as 65530
update-source Loopback0
address-family 12vpn evpn
!
```

# Configure EVI and Corresponding BGP Route Target under EVPN Configuration Mode

Perform this task to configure EVI and define the corresponding BGP route targets. Also, configure advertise-mac, else the MAC routes (type-2) are not advertised.

## **Configuration Example**

```
Router# configure
Router(config) #evpn
Router(config-evpn) #evi 1
Router(config-evpn-evi-bgp) #bgp
Router(config-evpn-evi-bgp) #table-policy spp-basic-6
Router(config-evpn-evi-bgp) #route-target import 100:6005
Router(config-evpn-evi-bgp) #route-target export 100:6005
Router(config-evpn-evi-bgp) #exit
Router(config-evpn-evi) #advertise-mac
Router(config-evpn-evi) #commit
```

## **Running Configuration**

```
configure
  evpn
  evi
  bgp
   table-policy spp-basic-6
  route-target import 100:6005
  route-target export 100:6005
  !
  advertise-mac
  !
  !
  !
}
```

# **Configure EVI under a Bridge Domain**

Perform this task to configure EVI under the corresponding L2VPN bridge domain.

## **Configuration Example**

```
Router# configure
Router(config) #12vpn
Router(config-12vpn) #bridge group bg1
Router(config-12vpn-bg) #bridge-domain bd1
Router(config-12vpn-bg-bd) #interface GigabitEthernet0/2/0/0.1
Router(config-12vpn-bg-bd-ac) #exit
Router(config-12vpn-bg-bd) #evi 1
Router(config-12vpn-bg-bd-evi) #exit
Router(config-12vpn-bg-bd) #vfi v1
Router(config-12vpn-bg-bd-vfi) #neighbor 10.1.1.2 pw-id 1000
Router(config-12vpn-bg-bd-vfi-pw) #mpls static label local 20001 remote 10001
Router(config-12vpn-bg-bd-vfi-pw) #commit
```

## **Running Configuration**

```
configure
12vpn
bridge group bg1
bridge-domain bd1
interface GigabitEthernet0/2/0/0.1
!
  evi 1
!
  vfi v1
  neighbor 10.1.1.2 pw-id 1000
  mpls static label local 20001 remote 10001
!
!
  evi 1
!
```

# **EVI Configuration Under L2VPN Bridge-Domain**

The following examples show EVI configuration under L2VPN bridge-domain for various VPLS-based networks:

#### MPLS Static Labels Based VPLS

```
12vpn
bridge group bg1
bridge-domain bd-1-1
interface GigabitEthernet0/2/0/0.1
!
  vfi vfi-1-1
  neighbor 200.0.2.1 pw-id 1200001
   mpls static label local 20001 remote 10001
!
  neighbor 200.0.3.1 pw-id 1300001
  mpls static label local 30001 remote 10001
!
  neighbor 200.0.4.1 pw-id 1400001
  puls static label local 40001 remote 10001
!
  remote 10001
!
  remote 10001
!
  remote 10001
!
!
  revi 1
```

## **AutoDiscovery BGP and BGP Signalling Based VPLS**

```
12vpn
bridge group bg1
bridge-domain bd-1-2
   interface GigabitEthernet0/2/0/0.2
!
   vfi vfi-1-2
   vpn-id 2
   autodiscovery bgp
   rd 101:2
   route-target 65530:200
   signaling-protocol bgp
```

```
ve-id 11
ve-range 16
!
!
evi 2
!
```

## **Targeted LDP-Based VPLS**

```
bridge-domain bd-1-4
  interface GigabitEthernet0/2/0/0.4
!
  vfi vfi-1-4
  neighbor 200.0.2.1 pw-id 1200004
!
  neighbor 200.0.3.1 pw-id 1300004
!
  neighbor 200.0.4.1 pw-id 1400004
!
  evi 3
```

# **Verify EVPN Configuration**

Use the following commands to verify EVPN configuration and MAC advertisement. Verify EVPN status, AC status, and VFI status.

- show 12vpn bridge-domain
- show evpn summary
- show bgp rt l2vpn evpn
- show evpn evi
- show 12route evpn mac all

```
Router#show 12vpn bridge-domain bd-name bd-1-1
Mon Feb 20 21:03:40.244 EST
Legend: pp = Partially Programmed.
Bridge group: bg1, bridge-domain: bd-1-1, id: 0, state: up, ShgId: 0, MSTi: 0
  Aging: 300 s, MAC limit: 4000, Action: none, Notification: syslog
  Filter MAC addresses: 0
 ACs: 1 (1 up), VFIs: 1, PWs: 3 (2 up), PBBs: 0 (0 up), VNIs: 0 (0 up)
  List of EVPNs:
   EVPN, state: up
  List of ACs:
    Gi0/2/0/0.1, state: up, Static MAC addresses: 0, MSTi: 2
  List of Access PWs:
  List of VFIs:
    VFI vfi-1-1 (up)
      Neighbor 200.0.2.1 pw-id 1200001, state: up, Static MAC addresses: 0 \,
      Neighbor 200.0.3.1 pw-id 1300001, state: down, Static MAC addresses: 0
      Neighbor 200.0.4.1 pw-id 1400001, state: up, Static MAC addresses: 0
  List of Access VFIs:
 When PEs are evpn enabled, pseudowires that are associated with that BD will be brought
down. The VPLS BD pseudowires are always up.
```

Verify the number of EVI's configured, local and remote MAC-routes that are advertised.

```
Router#show evpn summary
Mon Feb 20 21:05:16.755 EST
_____
Global Information
Number of EVIs
                               : 6
Number of Local EAD Entries
                               : 0
Number of Remote EAD Entries
                              : 0
Number of Local MAC Routes
                               : 4
                               : 4
        MAC
                               : 0
        MAC-IPv4
                               : 0
        MAC-TPv6
Number of Local ES:Global MAC
                              : 1
Number of Remote MAC Routes
                              : 0
                               : 0
        MAC
        MAC-IPv4
                               : 0
        MAC-IPv6
                               : 0
Number of Remote SOO MAC Routes
                              : 0
                              : 4
Number of Local IMCAST Routes
Number of Remote IMCAST Routes
                              : 4
Number of Internal Labels
                              : 0
Number of ES Entries
                               : 1
Number of Neighbor Entries
                              : 4
EVPN Router ID
                              : 200.0.1.1
BGP ASN
                              : 65530
                            : 0026.982b.c1e5
PBB BSA MAC address
                              : 3 seconds
: 30 seconds
Global peering timer
Global recovery timer
```

## Verify EVPN route-targets.

## Router#show bgp rt 12vpn evpn

Mon Feb 20 21:06:18.882 EST

EXTCOMM IMP/EXP

RT:65530:1 1 / 1

RT:65530:2 1 / 1

RT:65530:3 1 / 1

RT:65530:4 1 / 1

Processed 4 entries

Locally learnt MAC routes can be viewed by forwarding table show 12vpn forwarding bridge-domain mac-address location 0/0/cpu0

To Resynchronize MAC table from the Network Processors, use the command...

12vpn resynchronize forwarding mac-address-table location <r/s/i>

| Mac Address<br>to | Type    | Learned from/Filtered on | LC learned | Resync Age/Last Change M | lapped |
|-------------------|---------|--------------------------|------------|--------------------------|--------|
| 0033.0000.0001    | dynamic | Gi0/2/0/0.1              | N/A        | 20 Feb 21:06:59 N/A      | 7      |
| 0033.0000.0002    | dynamic | Gi0/2/0/0.2              | N/A        | 20 Feb 21:06:59 N/A      | 7      |
| 0033.0000.0003    | dynamic | Gi0/2/0/0.3              | N/A        | 20 Feb 21:04:29 N/A      | 7      |
| 0033.0000.0004    | dynamic | Gi0/2/0/0.4              | N/A        | 20 Feb 21:06:59 N/A      | 7      |

The remote routes learned via evpn enabled BD show 12vpn forwarding bridge-domain mac-address location 0/0\$ To Resynchronize MAC table from the Network Processors, use the command... 12vpn resynchronize forwarding mac-address-table location <r/s/i>

Mac Address Type Learned from/Filtered on LC learned Resync Age/Last Change Mapped to

| 0033.0000.0001 | EVPN | BD | id: | 0 | N/A | N/A | N/A |
|----------------|------|----|-----|---|-----|-----|-----|
| 0033.0000.0002 | EVPN | BD | id: | 1 | N/A | N/A | N/A |
| 0033.0000.0003 | EVPN | BD | id: | 2 | N/A | N/A | N/A |
| 0033.0000.0004 | EVPN | BD | id: | 3 | N/A | N/A | N/A |

## Verify EVPN MAC routes pertaining to specific VPN instance.

MAC adduces TD adduces

## Router#show evpn evi vpn-id 1 mac

Mon Feb 20 21:36:23.574 EST

| Label | MAC address    | IP address | Nextnop   |       |
|-------|----------------|------------|-----------|-------|
|       |                |            |           |       |
| 1     | 0033.0000.0001 | ::         | 200.0.1.1 | 45106 |

NT - - - 1 1 - - -

## Verify L2 routing.

#### Router#show 12route evpn mac all

| Mon Feb | 20 21:39:43.953 | EST   |                    |
|---------|-----------------|-------|--------------------|
| Topo ID | Mac Address     | Prod  | Next Hop(s)        |
|         |                 |       |                    |
| 0       | 0033.0000.0001  | L2VPN | 200.0.1.1/45106/ME |
| 1       | 0033.0000.0002  | L2VPN | 200.0.1.1/45108/ME |
| 2       | 0033.0000.0003  | L2VPN | 200.0.1.1/45110/ME |
| 3       | 0033.0000.0004  | L2VPN | 200.0.1.1/45112/ME |

## Verifty EVPN route-type 2 routes.

```
Router#show bgp 12vpn evpn route-type 2
```

```
Mon Feb 20 21:43:23.616 EST
BGP router identifier 200.0.3.1, local AS number 65530
BGP generic scan interval 60 secs
Non-stop routing is enabled
BGP table state: Active
Table ID: 0x0 RD version: 0
BGP main routing table version 21
BGP NSR Initial initsync version 1 (Reached)
BGP NSR/ISSU Sync-Group versions 0/0
BGP scan interval 60 secs
Status codes: s suppressed, d damped, h history, * valid, > best
             i - internal, r RIB-failure, S stale, N Nexthop-discard
Origin codes: i - IGP, e - EGP, ? - incomplete
  Network
                     Next Hop
                                         Metric LocPrf Weight Path
Route Distinguisher: 200.0.1.1:1
*>i[2][0][48][0033.0000.0001][0]/104
                     200.0.1.1
                                                    100
                                                             0 i
Route Distinguisher: 200.0.1.1:2
*>i[2][0][48][0033.0000.0002][0]/104
                      200.0.1.1
                                                   100
                                                             0 i
Route Distinguisher: 200.0.1.1:3
*>i[2][0][48][0033.0000.0003][0]/104
                      200.0.1.1
                                                    100
                                                             0 i
Route Distinguisher: 200.0.1.1:4
*>i[2][0][48][0033.0000.0004][0]/104
```

```
200.0.1.1
                                                     100
                                                              0 i
Route Distinguisher: 200.0.3.1:1 (default for vrf bd-1-1)
*>i[2][0][48][0033.0000.0001][0]/104
                      200.0.1.1
                                                     100
                                                              0 i
Route Distinguisher: 200.0.3.1:2 (default for vrf bd-1-2)
*>i[2][0][48][0033.0000.0002][0]/104
                      200.0.1.1
                                                              0 i
Route Distinguisher: 200.0.3.1:3 (default for vrf bd-1-3)
*>i[2][0][48][0033.0000.0003][0]/104
                      200.0.1.1
                                                     100
                                                              0 i
Route Distinguisher: 200.0.3.1:4 (default for vrf bd-1-4)
*>i[2][0][48][0033.0000.0004][0]/104
                                                    100
                                                              0 i
                      200.0.1.1
```

Verify inclusive multicast routes and route-type 3 routes.

Processed 8 prefixes, 8 paths

```
Router#show bgp 12vpn evpn route-type 3
Mon Feb 20 21:43:33.970 EST
BGP router identifier 200.0.3.1, local AS number 65530
BGP generic scan interval 60 secs
Non-stop routing is enabled
BGP table state: Active
Table ID: 0x0 RD version: 0
BGP main routing table version 21
BGP NSR Initial initsync version 1 (Reached)
BGP NSR/ISSU Sync-Group versions 0/0
BGP scan interval 60 secs
Status codes: s suppressed, d damped, h history, * valid, > best
            i - internal, r RIB-failure, S stale, N Nexthop-discard
Origin codes: i - IGP, e - EGP, ? - incomplete
                     Next Hop
  Network
                                         Metric LocPrf Weight Path
Route Distinguisher: 200.0.1.1:1
*>i[3][0][32][200.0.1.1]/80
                                                    100
                                                              0 i
                      200.0.1.1
Route Distinguisher: 200.0.1.1:2
*>i[3][0][32][200.0.1.1]/80
                                                              0 i
                                                    100
                      200.0.1.1
Route Distinguisher: 200.0.1.1:3
*>i[3][0][32][200.0.1.1]/80
                      200.0.1.1
                                                    100
                                                              0 i
Route Distinguisher: 200.0.1.1:4
*>i[3][0][32][200.0.1.1]/80
                                                    100
                                                              0 i
                      200.0.1.1
Route Distinguisher: 200.0.3.1:1 (default for vrf bd-1-1)
*>i[3][0][32][200.0.1.1]/80
                                                    100
                      200.0.1.1
                                                              0 i
*> [3][0][32][200.0.3.1]/80
                      0.0.0.0
                                                              Οi
Route Distinguisher: 200.0.3.1:2 (default for vrf bd-1-2)
*>i[3][0][32][200.0.1.1]/80
                                                    100
                                                              0 i
                      200.0.1.1
*> [3][0][32][200.0.3.1]/80
                      0.0.0.0
                                                              0 i
Route Distinguisher: 200.0.3.1:3 (default for vrf bd-1-3)
*>i[3][0][32][200.0.1.1]/80
                      200.0.1.1
                                                    100
                                                              0 i
*> [3][0][32][200.0.3.1]/80
                      0.0.0.0
Route Distinguisher: 200.0.3.1:4 (default for vrf bd-1-4)
*>i[3][0][32][200.0.1.1]/80
                      200.0.1.1
                                                    100
                                                              0 i
```

\*> [3][0][32][200.0.3.1]/80 0.0.0.0

0 i

## **EVPN Core Isolation Protection**

The EVPN Core Isolation Protection feature enables you to monitor and detect the link failure in the core. When a core link failure is detected in the provider edge (PE) device, EVPN brings down the PE's Ethernet Segment (ES), which is associated with access interface attached to the customer edge (CE) device.

EVPN replaces ICCP in detecting the core isolation. This new feature eliminates the use of ICCP in the EVPN environment.

Consider a topology where CE is connected to PE1 and PE2. PE1, PE2, and PE3 are running EVPN over the MPLS core network. The core interfaces can be Gigabit Ethernet or bundle interface.

Figure 7: EVPN Core Isolation Protection

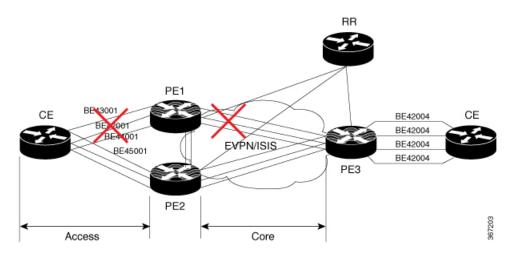

When the core links of PE1 go down, the EVPN detects the link failure and isolates PE1 node from the core network by bringing down the access network. This prevents CE from sending any traffic to PE1. Since BGP session also goes down, the BGP invalidates all the routes that were advertised by the failed PE. This causes the remote PE2 and PE3 to update their next-hop path-list and the MAC routes in the L2FIB. PE2 becomes the forwarder for all the traffic, thus isolating PE1 from the core network.

When all the core interfaces and BGP sessions come up, PE1 advertises Ethernet A-D Ethernet Segment (ES-EAD) routes again, triggers the service carving and becomes part of the core network.

## **Configure EVPN Core Isolation Protection**

Configure core interfaces under EVPN group and associate that group to the Ethernet Segment which is an attachment circuit (AC) attached to the CE. When all the core interfaces go down, EVPN brings down the associated access interfaces which prevents the CE device from using those links within their bundles. All interfaces that are part of a group go down, EVPN brings down the bundle and withdraws the ES-EAD route.

## Restrictions

• A maximum of 24 groups can be created under the EVPN.

- A maximum of 12 core interfaces can be added under the group.
- The core interfaces can be reused among the groups. The core interface can be a bundle interface.
- EVPN group must only contain core interfaces, do not add access interfaces under the EVPN group.
- The access interface can only be a bundle interface.
- EVPN core facing interfaces must be physical or bundle main interfaces only. Sub-interfaces are not supported.

```
Router# configure
Router(config) # evpn
Router(config-evpn) # group 42001
Router(config-evpn-group)# core interface GigabitEthernet0/2/0/1
Router(config-evpn-group)# core interface GigabitEthernet0/2/0/3
Router(config-evpn-group) #exit
Router(config-evpn) # group 43001
Router(config-evpn-group) # core interface GigabitEthernet0/2/0/2
Router(config-evpn-group)# core interface GigabitEthernet0/2/0/4
Router (config-evpn-group) #exit
Router# configure
Router(config)# evpn
Router(config-evpn) # interface bundle-Ether 42001
Router(config-evpn-ac)# core-isolation-group 42001
Router(config-evpn-ac)# exit
Router(config-evpn) # interface bundle-Ether 43001
Router(config-evpn-ac)# core-isolation-group 43001
Router(config-evpn-ac)# commit
```

## **Running Configuration**

```
configure
 evpn
  group 42001
   core interface GigabitEthernet0/2/0/1
   core interface GigabitEthernet0/2/0/3
  group 43001
   core interface GigabitEthernet0/2/0/2
   core interface GigabitEthernet0/2/0/4
 !
configure
  interface bundle-Ether 42001
   core-isolation-group 42001
  interface bundle-Ether 43001
   core-isolation-group 43001
   !
  !
```

## Verification

The **show evpn group** command displays the complete list of evpn groups, their associated core interfaces and access interfaces. The status, up or down, of each interface is displayed. For the access interface to be up, at least one of the core interfaces must be up.

```
Router# show evpn group /* Lists specific group with core-interfaces and access interface
status */
EVPN Group: 42001
  State: Ready
  Core Interfaces:
     Bundle-Ethernet110: down
     Bundle-Ethernet111: down
     GigabethEthernet0/2/0/1: up
     GigabethEthernet0/2/0/3: up
     GigabethEthernet0/4/0/8: up
     GigabethEthernet0/4/0/9: up
     GigabethEthernet0/4/0/10: up
  Access Interfaces:
     Bundle-Ether42001: up
EVPN Group: 43001
  State: Ready
  Core Interfaces:
     Bundle-Ethernet110: down
     GigabethEthernet0/2/0/2: up
     GigabethEthernet0/2/0/4: up
     GigabethEthernet0/4/0/9: up
  Access Interfaces:
     Bundle-Ether43001: up
```

# **EVPN Routing Policy**

The EVPN Routing Policy feature provides the route policy support for address-family L2VPN EVPN. This feature adds EVPN route filtering capabilities to the routing policy language (RPL). The filtering is based on various EVPN attributes.

A routing policy instructs the router to inspect routes, filter them, and potentially modify their attributes as they are accepted from a peer, advertised to a peer, or redistributed from one routing protocol to another.

This feature enables you to configure route-policies using EVPN network layer reachability information (NLRI) attributes of EVPN route type 1 to 5 in the route-policy match criteria, which provides more granular definition of route-policy. For example, you can specify a route-policy to be applied to only certain EVPN route-types or any combination of EVPN NLRI attributes. This feature provides flexibility in configuring and deploying solutions by enabling route-policy to filter on EVPN NLRI attributes.

To implement this feature, you need to understand the following concepts:

- Routing Policy Language
- Routing Policy Language Structure
- Routing Policy Language Components
- Routing Policy Language Usage
- Policy Definitions

- Parameterization
- · Semantics of Policy Application
- Policy Statements
- Attach Points

For information on these concepts, see Implementing Routing Policy.

Currently, this feature is supported only on BGP neighbor "in" and "out" attach points. The route policy can be applied only on inbound or outbound on a BGP neighbor.

## **EVPN** Route Types

The EVPN NLRI has the following different route types:

#### Route Type 1: Ethernet Auto-Discovery (AD) Route

The Ethernet (AD) routes are advertised on per EVI and per Ethernet Segment Identifier (ESI) basis. These routes are sent per Ethernet segment (ES). They carry the list of EVIs that belong to the ES. The ESI field is set to zero when a CE is single-homed.

An Ethernet A-D route type specific EVPN NLRI consists of the following fields:

#### **NLRI Format: Route-type 1:**

```
[Type] [Len] [RD] [ESI] [ETag] [MPLS Label]
Net attributes: [Type] [RD] [ESI] [ETag]
Path attributes: [MPLS Label]
```

### **Example**

```
route-policy evpn-policy
  if rd in (1.1.1.1:0) [and/or evpn-route-type is 1] [and/or esi in (0a1.a2a3.a4a5.a6a7.a8a9)]
  [and/or etag is 4294967295] then
    set ..
  endif
end-policy
!
route-policy evpn-policy
```

```
if rd in (1.1.1.2:0) [and/or evpn-route-type is 1] [and/or esi in
(00a1.a2a3.a4a5.a6a7.a8a9)] [and/or etag is 4294967295] then
    set ..
  endif
end-policy
```

## **Route Type 2: MAC/IP Advertisement Route**

The host's IP and MAC addresses are advertised to the peers within NLRI. The control plane learning of MAC addresses reduces unknown unicast flooding.

A MAC/IP Advertisement Route type specific EVPN NLRI consists of the following fields:

```
+----+
|Route Type (1 octet)
+----+
|Length (1 octet)
+----+
IRD (8 octets)
+----+
|Ethernet Segment Identifier (10 octets)|
|Ethernet Tag ID (4 octets)
|MAC Address Length (1 octet)
+----+
|MAC Address (6 octets)
|IP Address Length (1 octet)
|IP Address (0, 4, or 16 octets)
|MPLS Label1 (3 octets)
|MPLS Label2 (0 or 3 octets)
```

#### **NLRI Format: Route-type 2:**

[Type] [Len] [RD] [ESI] [ETag] [MAC Addr Len] [MAC Addr] [IP Addr Len] [IP Addr] [MPLS Label1] [MPLS Label2]

Net attributes: [Type] [RD] [ETag] [MAC Addr Len] [MAC Addr] [IP Addr Len] [IP Addr]

Path attributes: [ESI], [MPLS Label1], [MPLS Label2]

#### Example

route-policy evpn-policy

```
if rd in (1.1.1.2:0) [and/or evpn-route-type is 2] [and/or esi in
(0000.0000.0000.0000.0000)] [and/or etag is 0] [and/or macaddress in (0013.aabb.ccdd)]
[and/or destination in (1.2.3.4/32)] then
    set ..
  endif
end-policy
```

## **Route Type 3: Inclusive Multicast Ethernet Tag Route**

This route establishes the connection for broadcast, unknown unicast, and multicast (BUM) traffic from a source PE to a remote PE. This route is advertised on per VLAN and per ESI basis.

An Inclusive Multicast Ethernet Tag route type specific EVPN NLRI consists of the following fields:

## **NLRI Format: Route-type 3:**

```
[Type] [Len] [RD] [ETag] [IP Addr Len] [Originating Router's IP Addr]

Net attributes: [Type] [RD] [ETag] [IP Addr Len] [Originating Router's IP Addr]
```

#### Example

```
route-policy evpn-policy
  if rd in (1.1.1.300) [and/or evpn-route-type is 3] [and/or etag is 0] [and/or
evpn-originator in (1.1.1.1)] then
    set ..
  endif
end-policy
```

#### **Route Type 4: Ethernet Segment Route**

Ethernet segment routes enable to connect a CE device to two or PE devices. ES route enables the discovery of connected PE devices that are connected to the same Ethernet segment.

An Ethernet Segment route type specific EVPN NLRI consists of the following fields:

### **NLRI Format: Route-type 4:**

```
[Type] [Len] [RD] [ESI] [IP Addr Len] [Originating Router's IP Addr]

Net attributes: [Type] [RD] [ESI] [IP Addr Len] [Originating Router's IP Addr]
```

#### **Example**

```
route-policy evpn-policy
  if rd in (1.1.1.1:0) [and/or evpn-route-type is 4] [and/or esi in
(00a1.a2a3.a4a5.a6a7.a8a9)] [and/or evpn-originator in (1.1.1.1)] then
    set ..
  endif
end-policy
```

#### **Route Type 5: IP Prefix Route**

An IP Prefix Route type specific EVPN NLRI consists of the following fields:

```
[Route Type (1 octet)
+----+
[Length (1 octet)
[RD (8 octets)
+-----+
|Ethernet Segment Identifier (10 octets)|
[Ethernet Tag ID (4 octets)
+----+
(IP Address Length (1 octet)
<u>+-----</u>
|IP Address (4 or 16 octets)
|GW IP Address (4 or 16 octets)
|MPLS Label (3 octets)
```

#### **NLRI Format: Route-type 5:**

```
[Type] [Len] [RD] [ESI] [ETag] [IP Addr Len] [IP Addr] [GW IP Addr] [Label]

Net attributes: [Type] [RD] [ETag] [IP Addr Len] [IP Addr]

Path attributes: [ESI], [GW IP Addr], [Label]
```

### **Example**

```
route-policy evpn-policy
  if rd in (30.30.30.30:1) [and/or evpn-route-type is 5] [and/or esi in
(0000.0000.0000.0000.0000)] [and/or etag is 0] [and/or destination in (12.2.0.0/16)] [and/or
  evpn-gateway in (0.0.0.0)] then
    set ..
  endif
end-policy
```

## **EVPN RPL Attribute**

### **Route Distinguisher**

A Route Distinguisher (rd) attribute consists of eight octets. An rd can be specified for each of the EVPN route types. This attribute is not mandatory in route-policy.

## **Example**

```
rd in (1.2.3.4:0)
```

#### **EVPN Route Type**

EVPN route type attribute consists of one octet. This specifies the EVPN route type. The EVPN route type attribute is used to identify a specific EVPN NLRI prefix format. It is a net attribute in all EVPN route types.

### **Example**

```
evpn-route-type is 3
The following are the various EVPN route types that can be used:
1 - ethernet-ad
2 - mac-advertisement
3 - inclusive-multicast
4 - ethernet-segment
5 - ip-advertisement
```

#### **IP Prefix**

An IP prefix attribute holds IPv4 or IPv6 prefix match specification, each of which has four parts: an address, a mask length, a minimum matching length, and a maximum matching length. The address is required, but the other three parts are optional. When IP prefix is specified in EVPN route type 2, it represents either a IPv4 or IPv6 host IP Address (/32 or /128). When IP prefix is specified in EVPN route type 5, it represents either IPv4 or IPv6 subnet. It is a net attribute in EVPN route type 2 and 5.

### **Example**

```
destination in (128.47.10.2/32) destination in (128.47.0.0/16) destination in (128:47::1/128) destination in (128:47::0/112)
```

#### esi

An Ethernet Segment Identifier (ESI) attribute consists of 10 octets. It is a net attribute in EVPN route type 1 and 4, and a path attribute in EVPN route type 2 and 5.

#### **Example**

```
esi in (ffff.ffff.ffff.ffff.)
```

#### etag

An Ethernet tag attribute consists of four octets. An Ethernet tag identifies a particular broadcast domain, for example, a VLAN. An EVPN instance consists of one or more broadcast domains. It is a net attribute in EVPN route type 1, 2, 3 and 5.

### **Example**

```
etag in (10000)
```

#### mac

The mac attribute consists of six octets. This attribute is a net attribute in EVPN route type 2.

### **Example**

```
mac in (0206.acb1.e806)
```

#### evpn-originator

The evpn-originator attribute specifies the originating router's IP address (4 or 16 octets). This is a net attribute in EVPN route type 3 and 4.

### **Example**

```
evpn-originator in (1.2.3.4)
```

#### evpn-gateway

The evpn-gateway attribute specifies the gateway IP address. The gateway IP address is a 32-bit or 128-bit field (IPv4 or IPv6), and encodes an overlay next-hop for the IP prefixes. The gateway IP address field can be zero if it is not used as an overlay next-hop. This is a path attribute in EVPN route type 5.

#### Example

```
evpn-gateway in (1.2.3.4)
```

## **EVPN RPL Attribute Set**

In this context, the term set is used in its mathematical sense to mean an unordered collection of unique elements. The policy language provides sets as a container for groups of values for matching purposes. Sets are used in conditional expressions. The elements of the set are separated by commas. Null (empty) sets are allowed.

#### prefix-set

A prefix-set holds IPv4 or IPv6 prefix match specifications, each of which has four parts: an address, a mask length, a minimum matching length, and a maximum matching length. The address is required, but the other three parts are optional. The prefix-set specifies one or more IP prefixes.

## **Example**

```
prefix-set ip_prefix_set
14.2.0.0/16,
54.0.0.0/16,
12.12.12.0/24,
50:50::1:0/112
end-set
```

#### mac-set

The mac-set specifies one or more MAC addresses.

#### **Example**

```
mac-set mac_address_set
1234.2345.6789,
2345.3456.7890
end-set
```

#### esi-set

The esi-set specifies one or more ESI's.

## **Example**

```
esi-set evpn_esi_set
1234.2345.3456.4567.5678,
1234.2345.3456.4567.5670
end-set
```

#### etag-set

The etag-set specifies one or more Ethernet tags.

### **Example**

```
etag-set evpn_etag_set
10000,
20000
end-set
```

## **Configure EVPN RPL Feature**

The following section describe how to configure mac-set, esi-set, evpn-gateway, and evpn-originator.

```
/* Configuring a mac-set and refering it in a route-policy (Attach point - neighbor-in) */
Router# configure
Router(config) # mac-set demo_mac_set
Router(config-mac) # 1234.fffff.aaa3,
Router(config-mac) # 2323.4444.fffff
Router(config-mac) # end-set
Router(config) # !
Router(config) # route-policy policy_use_pass_mac_set
Router(config-rpl) # if mac in demo_mac_set then
Router(config-rpl-if) # set med 200
Router(config-rpl-if) # else
Router(config-rpl-else) # set med 1000
Router(config-rpl-else) # endif
Router(config-rpl) # end-policy
Router(config) # commit
```

```
Router(config) # router bgp 100
Router(config-bgp) # address-family 12vpn evpn
Router(config-bgp-af)# !
Router(config-bgp-af) # neighbor 10.0.0.10
Router(config-bgp-nbr)# remote-as 8
Router(config-bgp-nbr) # address-family 12vpn evpn
Router(config-bgp-nbr-af)# route-policy policy_use_pass_mac_set in
Router(config-bgp-nbr-af) # commit
/* Configuring a esi-set and refering it in a route-policy (Attach point - neighbor-in) */
Router# configure
Router(config) # esi-set demo esi
Router(config-esi)# ad34.1233.1222.ffff.44ff,
Router(config-esi) # ad34.1233.1222.ffff.6666
Router(config-esi) # end-set
Router(config)# !
Router(config)# route-policy use_esi
Router(config-rpl) # if esi in demo_esi then
Router(config-rpl-if) # set local-preference 100
Router(config-rpl-if)# else
Router(config-rpl-else) # set local-preference 300
Router(config-rpl-else)# endif
Router(config-rpl) # end-policy
Router(config) # commit
/* Configuring evpn-gateway/evpn-originator in a route-policy (Attach point - neighbor-in
and out) */
Router# configure
Router(config) # route-policy gateway_demo
Router(config-rpl) # if evpn-gateway in (10.0.0.0/32) then
Router(config-rpl-if) # pass
Router(config-rpl-if)# endif
Router(config-rpl)# end-policy
Router(config) # commit
Router(config) # route-policy originator demo
Router(config-rpl) # if evpn-originator in (10.0.0.1/32) then
Router(config-rpl-if) # set local-preference 100
Router(config-rpl-if)# else
Router (config-rpl-else) # set med 200
Router(config-rpl-else) # endif
Router(config-rpl)# end-policy
Router(config) # commit
Router(config) # router bgp 100
Router (config-bgp) # address-family ipv4 unicast
Router(config-bgp-af)# !
Router(config-bgp-af) # neighbor 10.0.0.10
Router(config-bgp-nbr)# remote-as 8
Router(config-bgp-nbr) # address-family ipv4 unicast
Router(config-bgp-nbr-af) # route-policy gateway_demo in
Router(config-bgp-nbr-af)# route-policy originator_demo out
Router(config-bgp-nbr-af)# commit
```

## **Running Configuration**

```
/* Configuring a mac-set and refering it in a route-policy (Attach point - neighbor-in) */
mac-set demo_mac_set
    1234.ffff.aaa3,
    2323.4444.ffff
end-set
!
route-policy policy use pass mac set
```

```
if mac in demo mac set then
    set med 200
   set med 1000
  endif
end-policy
router bgp 100
address-family 12vpn evpn
neighbor 10.0.0.10
 remote-as 8
 address-family 12vpn evpn
 route-policy policy_use_pass_mac_set in
 . !
 !
!
end
/* Configuring a esi-set and refering it in a route-policy (Attach point - neighbor-in) */
Wed Oct 26 11:52:23.720 IST
esi-set demo esi
 ad34.1233.1222.ffff.44ff,
 ad34.1233.1222.ffff.6666
end-set
route-policy use_esi
 if esi in demo esi then
   set local-preference 100
  else
   set local-preference 300
 endif
end-policy
```

## **EVPN Route Policy Examples**

```
route-policy ex_2
 if rd in (2.2.18.2:1004) and evpn-route-type is 1 then
  elseif rd in (2.2.18.2:1009) and evpn-route-type is 1 then
   drop
  else
   pass
  endif
end-policy
route-policy ex 3
 if evpn-route-type is 5 then
   set extcommunity bandwidth (100:9999)
  else
   pass
 endif
end-policy
route-policy samp
end-policy
route-policy samp1
 if rd in (30.0.101.2:0) then
   pass
 endif
end-policy
```

```
route-policy samp2
  if rd in (30.0.101.2:0, 1:1) then
  endif
end-policy
route-policy samp3
 if rd in (*:*) then
   pass
 endif
end-policy
route-policy samp4
 if rd in (30.0.101.2:*) then
   pass
  endif
end-policy
route-policy samp5
 if evpn-route-type is 1 then
   pass
 endif
end-policy
route-policy samp6
 if evpn-route-type is 2 or evpn-route-type is 5 then
  endif
end-policy
route-policy samp7
 if evpn-route-type is 4 or evpn-route-type is 3 then
   pass
  endif
end-policy
route-policy samp8
 if evpn-route-type is 1 or evpn-route-type is 2 or evpn-route-type is 3 then
   pass
  endif
end-policy
route-policy samp9
 if evpn-route-type is 1 or evpn-route-type is 2 or evpn-route-type is 3 or evpn-route-type
 is 4 then
   pass
  endif
end-policy
route-policy test1
 if evpn-route-type is 2 then
   set next-hop 10.2.3.4
  else
  pass
  endif
end-policy
route-policy test2
 if evpn-route-type is 2 then
   set next-hop 10.10.10.10
  else
   drop
  endif
```

```
end-policy
route-policy test3
 if evpn-route-type is 1 then
   set tag 9988
 else
   pass
 endif
end-policy
!
route-policy samp21
 if mac in (6000.6000.6000) then
 endif
end-policy
route-policy samp22
 if extcommunity rt matches-any (100:1001) then
   pass
 else
   drop
 endif
end-policy
route-policy samp23
 if evpn-route-type is 1 and esi in (aaaa.bbbb.cccc.dddd.eeee) then
   pass
 else
   drop
 endif
end-policy
!
route-policy samp24
 if evpn-route-type is 5 and extcommunity rt matches-any (100:1001) then
 else
   drop
 endif
end-policy
route-policy samp25
 if evpn-route-type is 2 and esi in (1234.1234.1234.1234.1236) then
 else
   drop
 endif
end-policy
route-policy samp26
 if etag in (20000) then
   pass
 else
   drop
 endif
end-policy
route-policy samp27
 if destination in (99.99.99.1) and etag in (20000) then
   pass
 else
   drop
 endif
end-policy
```

```
route-policy samp31
 if evpn-route-type is 1 or evpn-route-type is 2 or evpn-route-type is 3 or evpn-route-type
is 4 or evpn-route-type is 5 then
  else
   drop
  endif
end-policy
route-policy samp33
 if esi in evpn_esi_set1 then
   pass
  else
   drop
  endif
end-policy
route-policy samp34
 if destination in (90:1:1::9/128) then
   pass
  else
   drop
 endif
end-policy
route-policy samp35
 if destination in evpn_prefix_set1 then
   pass
  else
   drop
 endif
end-policy
route-policy samp36
  if evpn-route-type is 3 and evpn-originator in (80:1:1::3) then
   pass
  else
   drop
  endif
end-policy
route-policy samp37
 if evpn-gateway in (10:10::10) then
   pass
  else
   drop
 endif
end-policy
route-policy samp38
 if mac in evpn mac set1 then
   pass
  else
   drop
 endif
end-policy
route-policy samp39
 if mac in (6000.6000.6002) then
   pass
  else
   drop
  endif
end-policy
```

```
route-policy samp41
  if evpn-gateway in (10.10.10.10, 10:10::10) then
  else
   drop
  endif
end-policy
route-policy samp42
 if evpn-originator in (24.162.160.1/32, 70:1:1::1/128) then
  else
   drop
 endif
end-policy
route-policy example
 if rd in (62300:1903) and evpn-route-type is 1 then
  elseif rd in (62300:19032) and evpn-route-type is 1 then
   drop
  else
   pass
 endif
end-policy
route-policy samp100
 if evpn-route-type is 4 or evpn-route-type is 5 then
   drop
 else
   pass
 endif
end-policy
route-policy samp101
 if evpn-route-type is 4 then
   drop
 else
   pass
 endif
end-policy
route-policy samp102
 if evpn-route-type is 4 then
   drop
  elseif evpn-route-type is 5 then
   drop
  else
   pass
  endif
end-policy
route-policy samp103
 if evpn-route-type is 2 and destination in evpn_prefix_set1 then
  else
   pass
  endif
end-policy
route-policy samp104
 if evpn-route-type is 1 and etag in evpn_etag_set1 then
    drop
```

```
elseif evpn-route-type is 2 and mac in evpn_mac_set1 then
    drop
    elseif evpn-route-type is 5 and esi in evpn_esi_set1 then
    drop
    else
      pass
    endif
end-policy
'
```

## **CFM on EVPN ELAN**

Connectivity fault management (CFM) is a service-level Operations and Maintenance (OAM) protocol that provides tools for monitoring and troubleshooting end-to-end Ethernet services for each VLAN. This includes proactive connectivity monitoring, fault verification, and fault isolation.

Cisco IOS XR Software Release 6.6.1 introduces CFM support for single-homed EVPN Emulated Local Area Network (ELAN) services. This functionality helps you to monitor the ELAN services of users against their contractual service-level agreements (SLAs), thereby providing high speed Layer 2 and Layer 3 services with high resiliency and less operational complexity to different market segments.

#### Restrictions for CFM on EVPN ELAN

CFM on EVPN ELAN is subjected to these restrictions:

- Supports only single-homed EVPN ELAN.
- Supports single homing with one AC per PW.
- DOWN MEP on AC interface of EVPN-BD is not supported.
- Does not support loss measurement.
- Does not support Y1731.

## **Configure CFM on EVPN ELAN**

Figure 8: CFM on EVPN ELAN: Full Mesh Topology

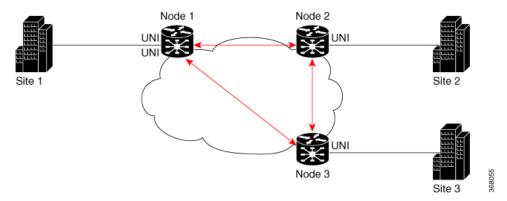

Node 1, 2 and 3 in this topology can be Cisco routers.

Configuring CFM on EVPN ELAN involves these main tasks:

- Enabling CFM service continuity check
- · Configuring MEP cross-check
- Enabling CFM for the interface

## Configuration Example for CFM on EVPN ELAN: Full Mesh Topology

```
/* Enabling CFM continuity check */
Router# ethernet cfm
Router(config-cfm# domain bd-domain level 1 id null
Router(config-cfm-dmn)# service bd-domain bridge group bg-elan bridge-domain bd-elan id
icc-based MC MCMC
Router(config-cfm-dmn-svc)# continuity-check interval 1m
/* Configuring MEP cross-check */
Router(config-cfm-dmn-svc)# mep crosscheck
Router(config-cfm-dmn-svc)# mep-id 1112
Router(config-cfm-dmn-svc)# mep-id 1113
Router(config-cfm-dmn-svc)# commit
```

Repeat the above configurations for node 2 and node 3, with the respective mep-id values. For node 2, configure MEP cross-check with respective mep-id values of node 1 and node 3 (1111 and 1113 respectively, in this example). For node 3, configure MEP cross-check with respective mep-id values of node 1 and node 2 (1111 and 1112 respectively, in this example).

```
/* Enabling CFM on the interface */
Router(config) # interface gigabitEthernet 0/0/0/2.100 12transport
Router(config-subif) # description bg-elan
Router(config-subif) # encapsulation dot1q 100
Router(config-subif) # rewrite ingress tag pop 1 symmetric
Router(config-subif) # mtu 9100
Router(config-subif) # ethernet cfm
Router(config-if-cfm) # mep domain bd-domain service bd-service mep-id 1111
Router(config-if-cfm-mep) # commit
```

You must repeat the above configurations for node 2 and node 3, with the respective *mep-id* values (that is, 1112 for node 2 and 1113 for node 3, in this example).

#### Running Configuration for CFM on EVPN ELAN: Full Mesh Topology

This sections shows the running configuration on node 1.

```
ethernet cfm
domain bd-domain level 1 id null
service bd-domain bridge group bg-elan bridge-domain bd-elan id icc-based MC MCMC
continuity-check interval 1m
mep crosscheck
mep-id 1112
mep-id 1113
!
!
!
!
interface GigabitEthernet0/0/0/2.100 l2transport
description bg-elan
```

```
encapsulation dot1q 100
rewrite ingress tag pop 1 symmetric
mtu 9100
ethernet cfm
mep domain bd-domain service bd-service mep-id 1111
!
```

Figure 9: CFM on EVPN ELAN: Hub and Spoke Topology

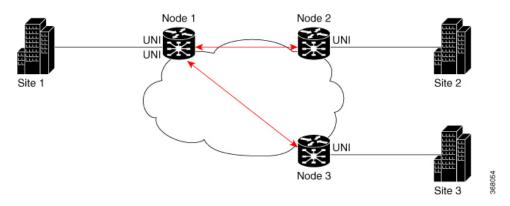

## Configuration Example for CFM on EVPN ELAN: Hub and Spoke Topology

The CFM configuration for the hub and spoke topology remains the same as that of full mesh topology mentioned above, except for these additional steps for SLA profile configuration to be done under the interface.

```
/* 1112 and 1113 in this example, are the mep-id values of node 2 and node 3 */
Router(config) #interface gigabitEthernet 0/0/0/2.100 12transport
Router(config-subif) # ethernet cfm
Router(config-if-cfm) # mep domain bd-domain service bd-service mep-id 1111
Router(config-if-cfm-mep) # sla operation profile test-profile1 target mep-id 1112
Router(config-if-cfm-mep) # sla operation profile test-profile2 target mep-id 1112
Router(config-if-cfm-mep) # sla operation profile test-profile1 target mep-id 1113
Router(config-if-cfm-mep) # sla operation profile test-profile2 target mep-id 1113
Router(config-if-cfm-mep) # sla operation profile test-profile2 target mep-id 1113
```

## Running Configuration for CFM on EVPN ELAN: Hub and Spoke Topology

This sections shows the running configuration on node 1.

```
interface GigabitEthernet0/0/0/2.100 l2transport
description bg-elan
encapsulation dot1q 100
rewrite ingress tag pop 1 symmetric
mtu 9100
ethernet cfm
mep domain bd-domain service bd-service mep-id 1111
sla operation profile test-profile1 target mep-id 1112
sla operation profile test-profile2 target mep-id 1112
sla operation profile test-profile1 target mep-id 1112
sla operation profile test-profile2 target mep-id 1113
sla operation profile test-profile2 target mep-id 1113
```

#### **Related Topics**

CFM on EVPN ELAN, on page 54

#### **Associated Commands**

- · continuity-check
- · ethernet cfm
- · mep crosscheck
- mep domain
- sla operation

## **EVPN Access-Driven DF Election**

This feature includes a preference-based and access-driven DF election mechanism.

In a preference-based DF election mechanism, the weight decides which PE is the DF at any given time. You can use this method for topologies where interface failures are revertive. However, for topologies where an access-PE is directly connected to the core PE, use the access-driven DF election mechanism.

When access PEs are configured in a non-revertive mode, the access-driven DF election mechanism allows the access-PE to choose which PE is the DF.

Consider an interface in an access network that connects PE nodes running Multichassis Link Aggregation Control Protocol (mLACP) and the EVPN PE in the core. When this interface fails, there may be a traffic loss for a longer duration. The delay in convergence is because the backup PE is not chosen before failure occurs.

The EVPN Access-Driven DF Election feature allows the EVPN PE to preprogram a backup PE even before the failure of the interface. In the event of failure, the PE node will be aware of the next PE that will take over. Thereby reducing the convergence time. Use the *preference of weight* option for an Ethernet segment identifier (ESI) to set the backup path. By configuring the weight for a PE, you can control the DF election, thus define the backup path.

#### Restrictions

- The feature is supported only in an EVPN-VPWS scenario where EVPN PEs are in the port-active mode.
- The bundle attached to the ethernet segment must be configured with **lacp mode active**.

LACP mode on is not supported.

#### Topology

Let's understand the feature on how the backup path is precomputed with the following topology.

Figure 10: EVPN Access-Driven DF Election

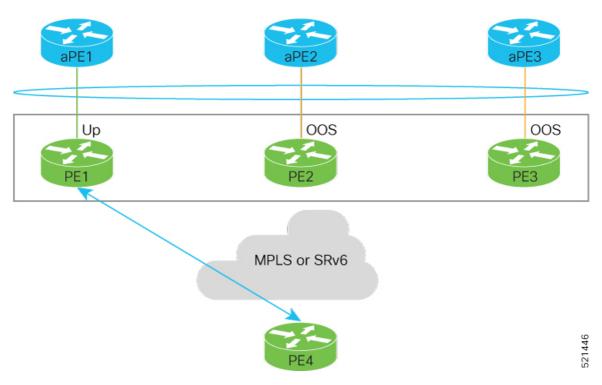

- PE1, PE2, and PE3 are PEs for the EVPN core network.
- aPE1, aPE2, and aPE3 are their access PE counterparts and configured in a multichassis link aggregation group (MCLAG) redundancy group. Only one link among the three is active at any given time. aPE1, aPE2, and aPE3 are in a non-revertive mode.
- PE1 is directly connected to aPE1, PE2 to aPE2, and PE3 to aPE3. EVPN VPWS is configured on the PE devices in the core.
- All PE devices are attached to the same bundle and shares the same ethernet segment identifier.
- PE1, PE2, and PE3 are configured with a weight of 100, 10, and 1 respectively.

### **Traffic Flow**

In this example, consider a traffic flow from a host connected to PE4 to the host connected to the access PE.

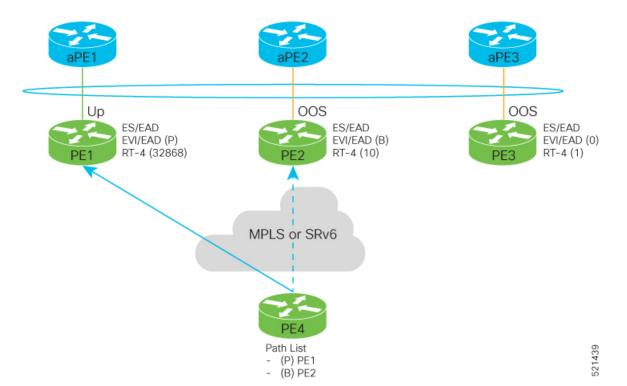

- aPE1-PE1 interface state is up. The aPE2-PE2 and aPE3-PE3 remains in OOS state.
- The traffic is sent from PE4 to aPE1 through PE1 as the PE1 is configured with a highest weight of 100.
- The highest weight is modified by adding 32768 to the configured weight. For example, the weight of PE1 is 100, 32768 is added to this weight. Hence, 32868 is advertised to the peer PEs.
- The highest weight is advertised as P-bit, which is primary. The next highest weight is advertised as B-bit, which is secondary. The lowest weight as non-DF (NDF).
- When the EVPN PE devoies are of same weight, the traffic is sent based on the IP address. Lowest IP address takes the precedence.
- Only one PE indicates that the state of the bundle for the Ethernet Segment is up. For all other PEs, the Ethernet Segment is standby and the bundle is in OOS state.
- All PE devices are aware of the associated next hop and weights of their peers.

#### **Failure and Recovery Scenarios**

The weights configured on the EVPN PE devices cascade in the same order as the protection mechanism on the access side PEs:

- During the network failure, the redundancy ordering for the access PEs is aPE1, aPE2, aPE3.
- The weights of PE1 through PE3 are weight of PE1 > weight of PE2 > weight of PE3.
- If this ordering is not satisfied, the network will eventually converge, but it will not be as efficient as if the weights are ordered correctly.

#### Scenario - 1

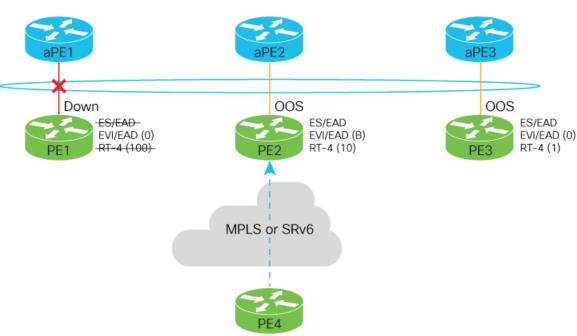

Consider a scenario where the aPE1-PE1 interface is down.

When aPE1-PE1 interface is down, the PE1 withdraws the EAD/ES route, and the traffic is sent through the backup path, which is PE2.

Path List - <del>(P) PE1</del> - (P) PE2

The aPE2-PE2 becomes the primary with a weight of 32778, and aPE3-PE3 becomes the backup. The aPE2-PE2 advertises P-bit to PE4. aPE3-PE3 advertises the B-bit to PE4.

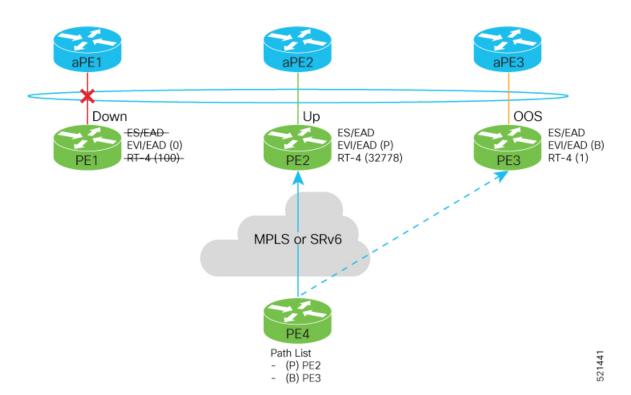

**Scenario - 2**Consider a scenario where aPE2-PE2 interface is also down.

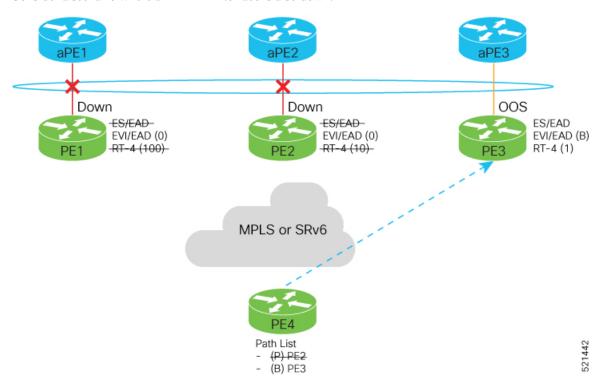

When the aPE2-PE2 interface is also down, the traffic is sent through aPE3-PE3 link. aPE3-PE3 becomes the primary path with a weight of 32769.

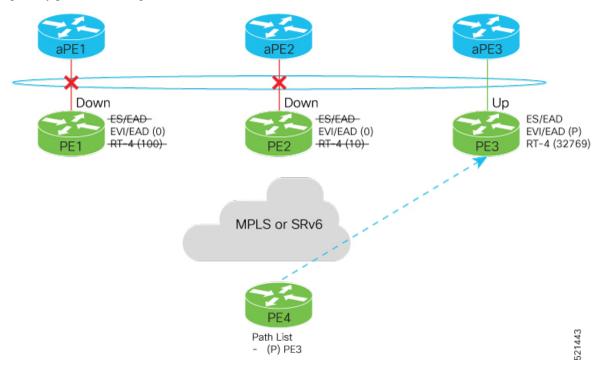

### Scenario - 3

When the aPE2-PE2 interface comes up, the aPE3-PE3 link still remains the primary path. aPE2-PE2 interface becomes the backup path with a weight of 10.

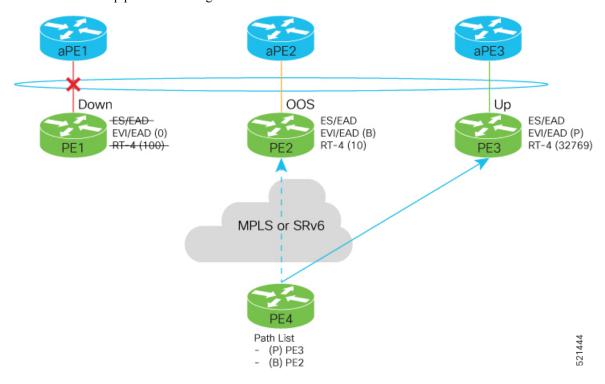

#### Scenario - 4

When the aPE1-PE1 interface comes up, the aPE3-PE3 link remains the primary path with a weight of 32769. aPE1-PE1 interface becomes the backup path with a weight of 100. The aPE2-PE2 interface becomes NDF with a weight of 10.

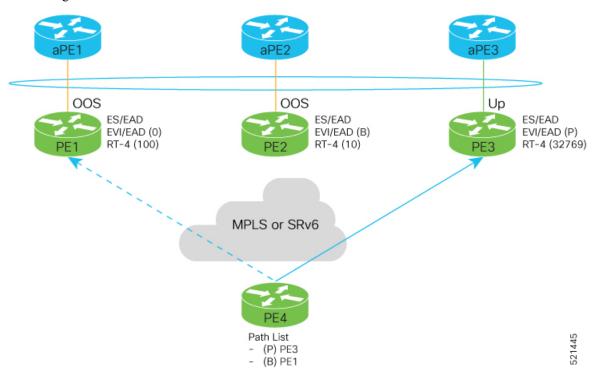

**EVPN Access-Driven DF Election**